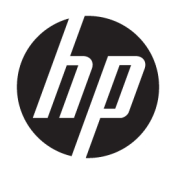

Korisnički priručnik

© Copyright 2018 HP Development Company, L.P.

Windows je registrirani zaštitni znak ili zaštitni znak tvrtke Microsoft Corporation u SAD-u i/ili drugim državama.

Informacije u ovom dokumentu podliježu promjenama bez prethodne obavijesti. Jedina jamstva za HP-ove proizvode i usluge iznesena su u izričitim jamstvenim izjavama koje prate takve proizvode i usluge. Ništa u ovom dokumentu ne smije se tumačiti kao dodatno jamstvo. HP ne snosi odgovornost za tehničke ni uredničke pogreške, kao ni propuste u ovom tekstu.

Četvrto izdanje: studeni 2018

Prvo izdanje: ožujak 2018

Broj dokumenta: L14947-BC4

#### **Obavijest o proizvodu**

Ovaj vodič opisuje zajedničke značajke većine modela. Neke značajke možda neće biti dostupne na vašem proizvodu. Da biste pristupili najnovijem korisničkom priručniku, posjetite <http://www.hp.com/support> i slijedite upute kako biste pronašli svoj proizvod. Zatim odaberite **Korisnički priručnici**.

#### **Uvjeti korištenja softvera**

Instaliranjem, kopiranjem, preuzimanjem ili korištenjem softverskog proizvoda predinstaliranog na ovom računalu korisnik pristaje na odredbe HP-ova licencnog ugovora za krajnjeg korisnika (EULA). Ako ne prihvaćate ove licencne uvjete, kao jedini dostupni pravni lijek možete vratiti čitav nekorišteni proizvod (hardver i softver) u roku od 14 dana da biste ostvarili povrat cijelog iznosa u skladu s prodavačevim pravilima o povratu.

Da biste dobili dodatne informacije ili zatražili povrat cijelog iznosa koji ste platili za računalo, obratite se prodavaču.

### **O ovom priručniku**

Ovaj vodič pruža osnovne informacije za korištenje i nadogradnju ovog proizvoda.

- **UPOZORENJE!** Naznačuje opasnost koja, ako je ne izbjegnete, **može** uzrokovati smrt ili ozbiljne ozljede.
- **OPREZ:** Naznačuje opasnost koja, ako je ne izbjegnete, **može** uzrokovati lakše ili teže ozljede.
- **I''s važno:** Označava informacije koje se smatraju važnima, ali ne vezanima uz mogućnost ozljede (na primjer, poruke vezane uz štetu na imovini). Upozorava korisnika da nepridržavanje postupka točno kao što je opisano može uzrokovati gubitak podataka te oštećenje hardvera ili softvera. Također sadrži ključne informacije koje objašnjavaju koncept ili su potrebne da biste dovršili zadatak.
- **WAPOMENA:** Sadrži dodatne informacije koje naglašavaju ili su dodatak važnim točkama glavnog teksta.
- **SAVJET:** Pruža korisne savjete za dovršavanje zadataka.

# Sadržaj

 $\ddot{\phantom{a}}$ 

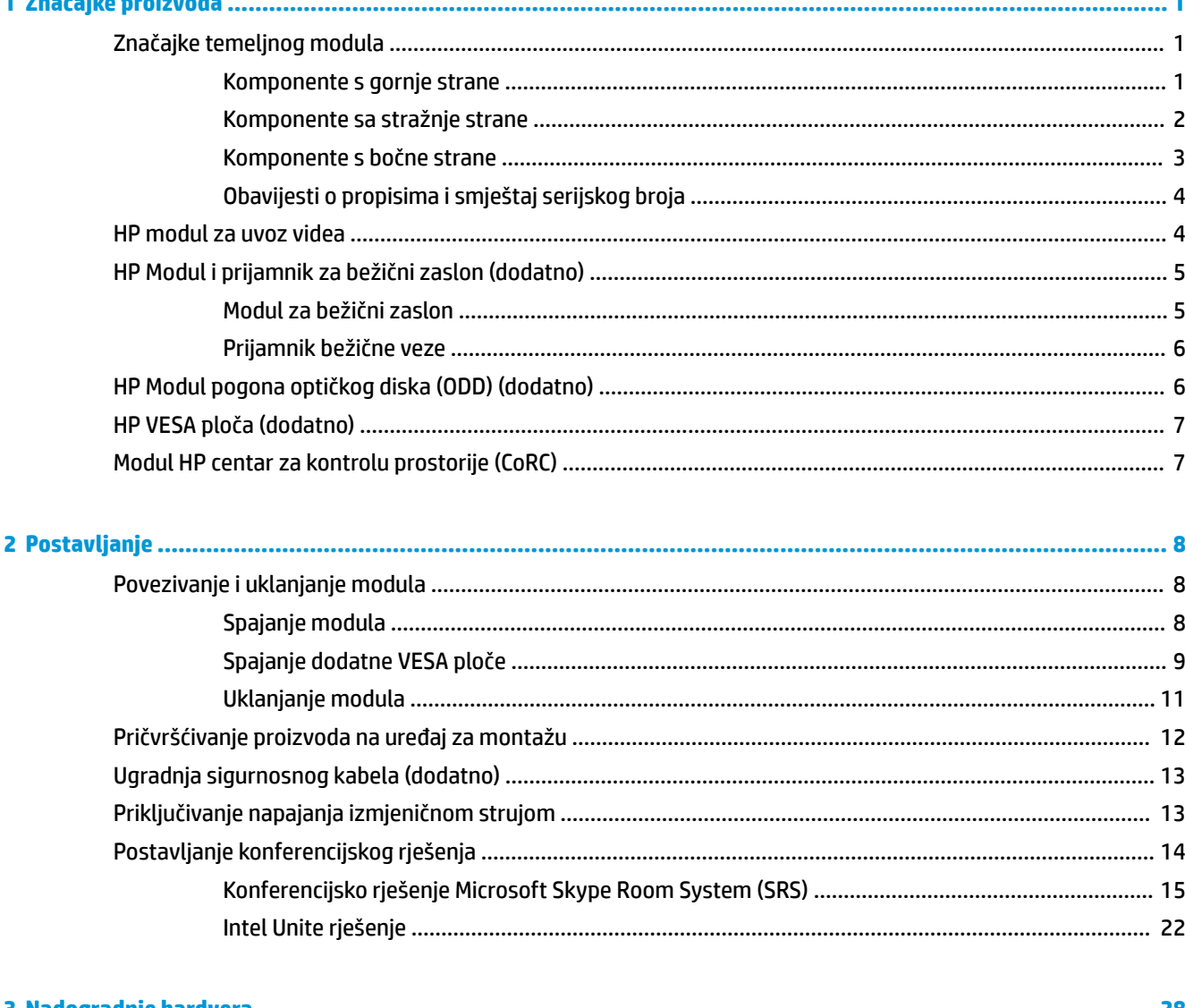

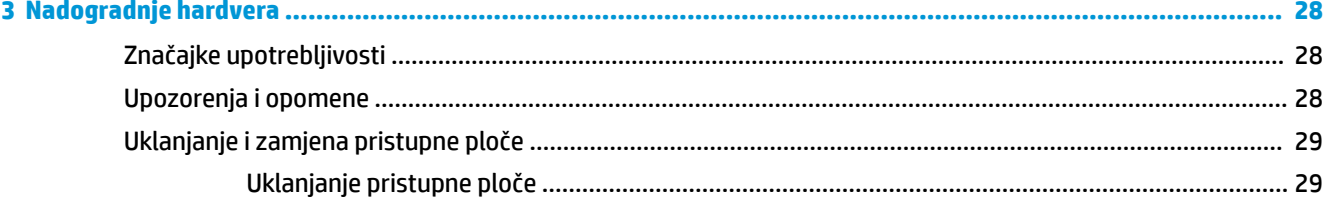

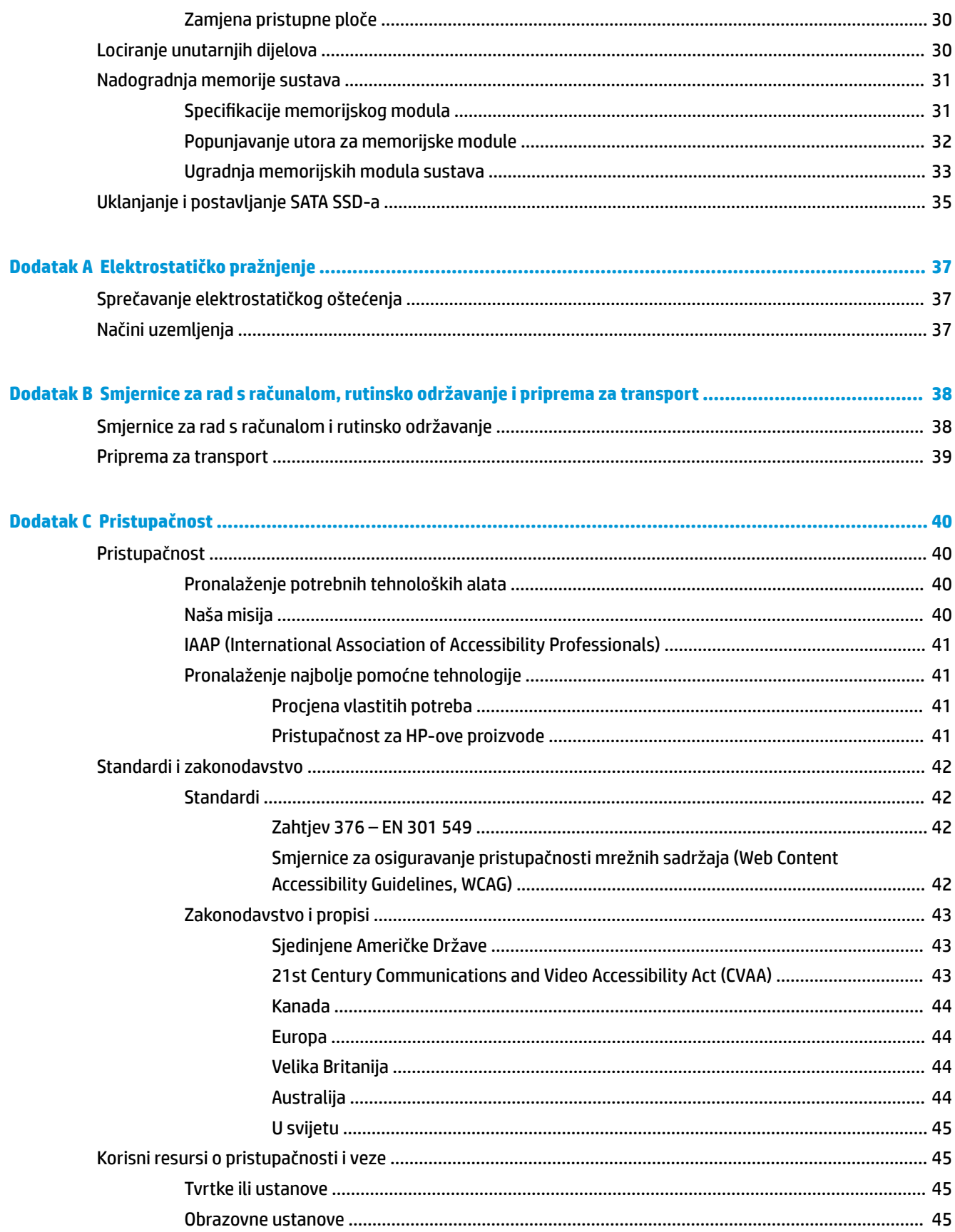

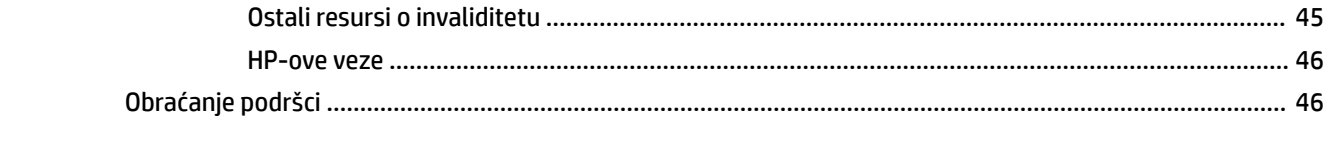

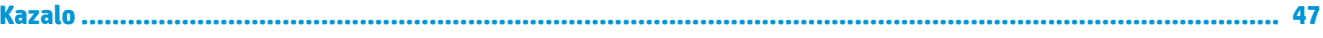

# <span id="page-8-0"></span>**1 Značajke proizvoda**

# **Značajke temeljnog modula**

### **Komponente s gornje strane**

Komponente na gornjoj strani omogućuju upravljanje pozivima s kapacitivnim dodirnim gumbima za konferencijske pozive.

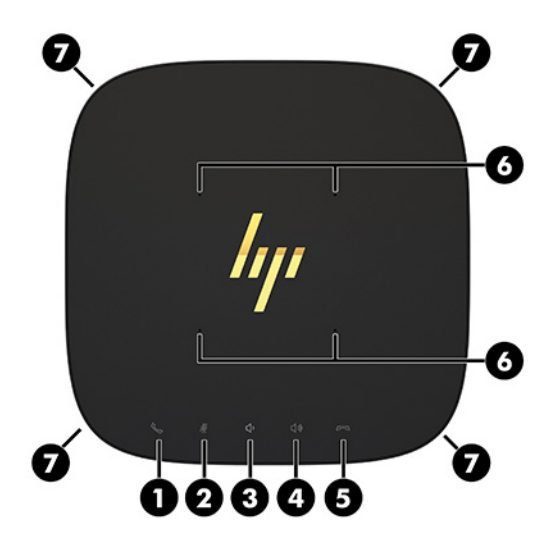

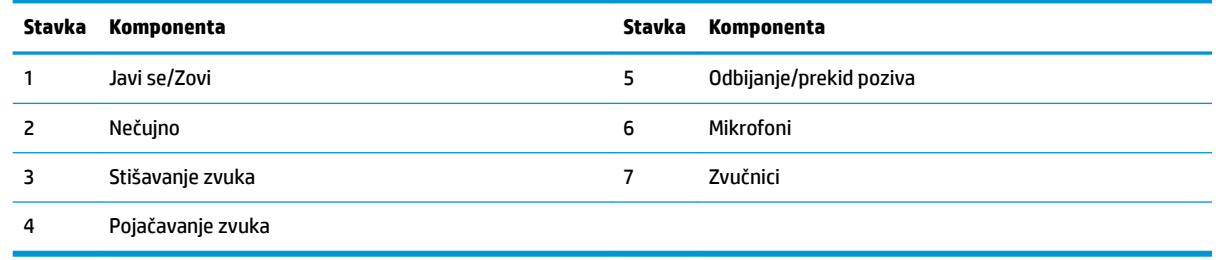

**VAŽNO:** Ne stavljajte ništa na vrh sustava ili ne dopuštajte da na vrh sustava dođe tekućina.

## <span id="page-9-0"></span>**Komponente sa stražnje strane**

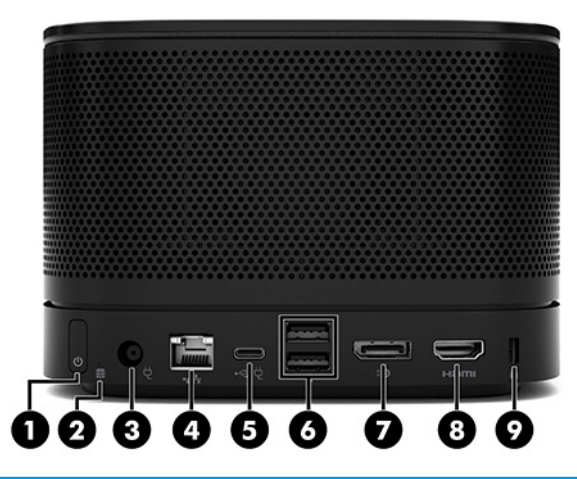

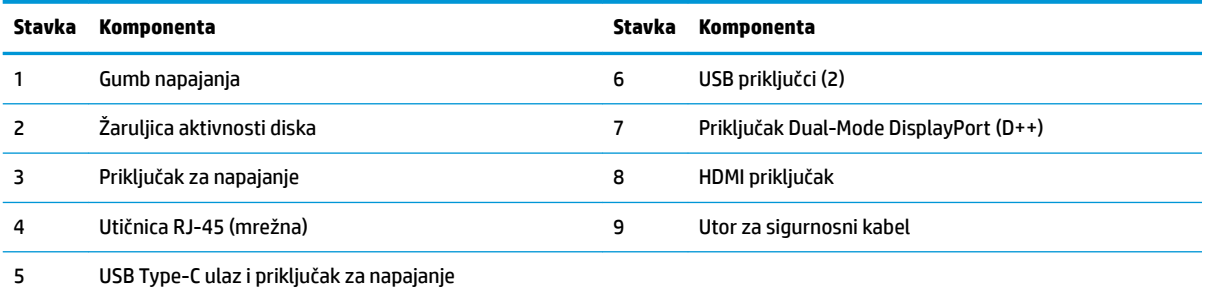

**NAPOMENA:** Na rješenju za konferencije Microsoft Skype Room System (SRS), ovaj priključak određen je za modul HP centar za kontrolu prostorije (CoRC).

# <span id="page-10-0"></span>**Komponente s bočne strane**

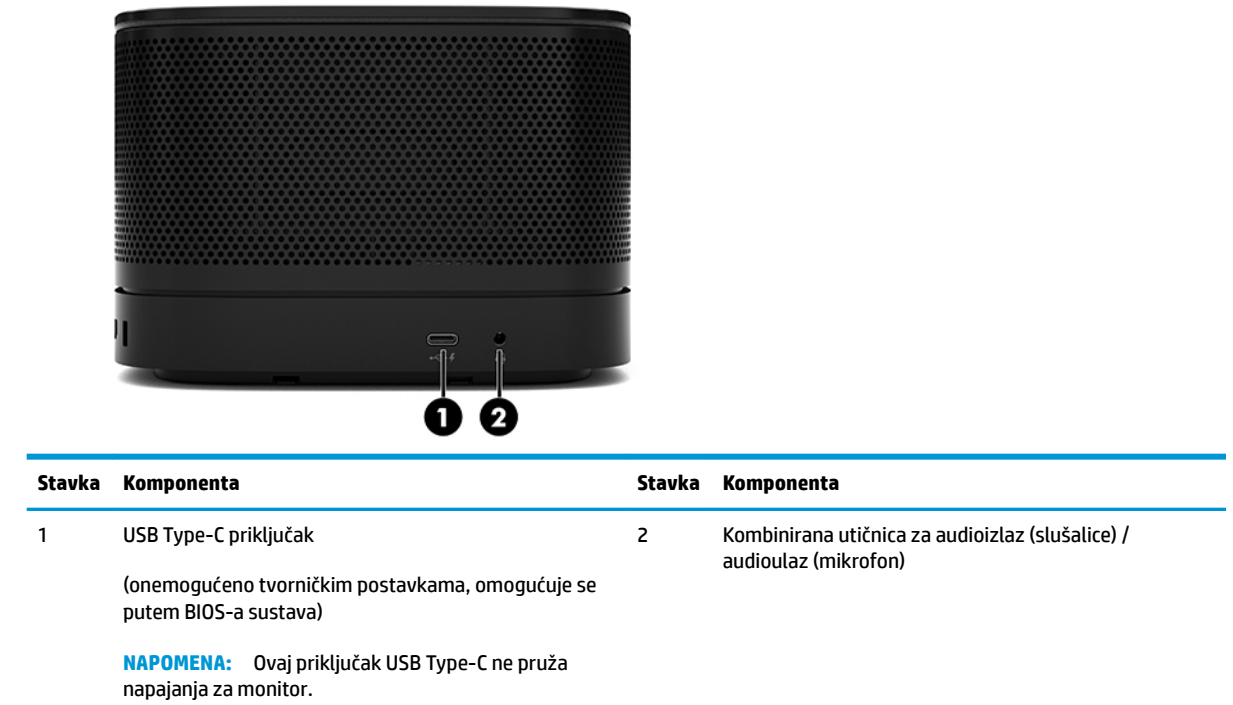

## <span id="page-11-0"></span>**Obavijesti o propisima i smještaj serijskog broja**

Svako temeljni modul ima jedinstveni serijski broj i identifikacijski broj proizvoda laserski gravirane na poklopcu baze. Kopija ovih oznaka je unutar kućišta. Neka vam ovi brojevi budu dostupni kada se za pomoć obraćate službi za podršku.

**WAPOMENA:** Ako na temeljni modul priključite dodatne module, morate ih ukloniti kako biste vidjeli serijski broj i identifikacijski broj proizvoda.

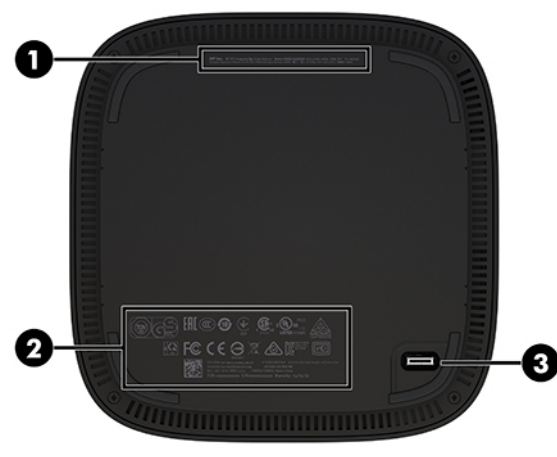

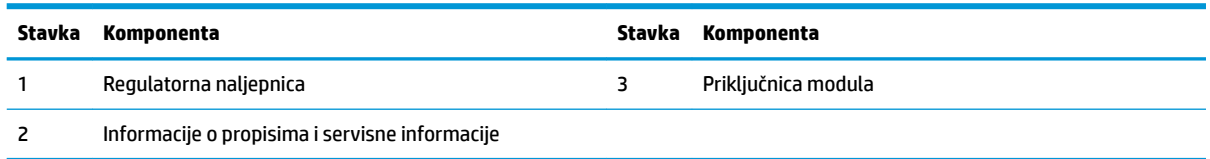

# **HP modul za uvoz videa**

Modul Video Ingest potreban je za instalaciju softvera Microsoft Skype Room System (SRS). Ovaj modul omogućuje povezivanje video izvora, poput prijenosnog računala, na SRS.

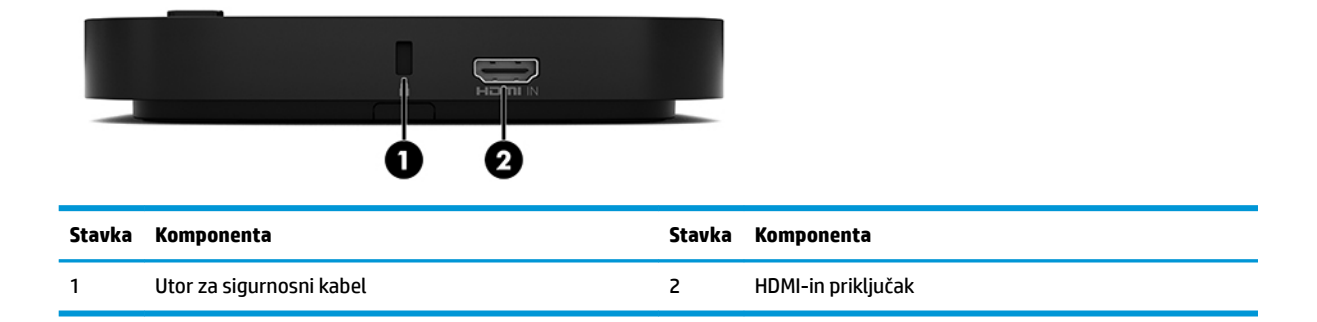

Modul Video Ingest nije dostupan za Intel Unite rješenje.

# <span id="page-12-0"></span>**HP Modul i prijamnik za bežični zaslon (dodatno)**

Modul i prijamnik za bežični zaslon isporučuje se s rješenjem Microsoft Skype Room System (SRS) ili the Intel Unite. Prijamnik se može postaviti na monitor, a modul za bežični zaslon može prenijeti signal do 8 metara do prijamnika u sobi.

HDMI kabel i USB Micro-B kabel isporučuju se s modulom i prijamnikom za bežični zaslon.

Modul za bežični zaslon nije dostupan u svim zemljama. Obratite se prodavaču kako biste saznali je dostupan kod vas.

- **W NAPOMENA:** Modul i prijamnik za bežični zaslon upareni su u tvornici, ali možete ih ponovno sinkronizirati ako je potrebno. Dodatne informacija potražite u odjeljku [Postavljanje konferencijskog rješenja](#page-21-0) [na stranici 14](#page-21-0).
- **SAVJET:** Za najbolje rezultate, pobrinite se za izravnu vidljivost prijamnika i modula za bežični zaslon.

### **Modul za bežični zaslon**

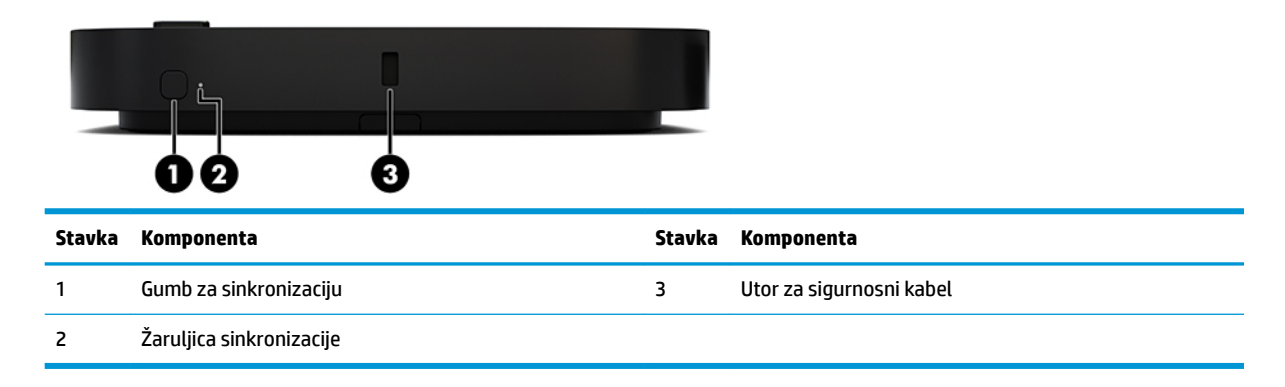

### <span id="page-13-0"></span>**Prijamnik bežične veze**

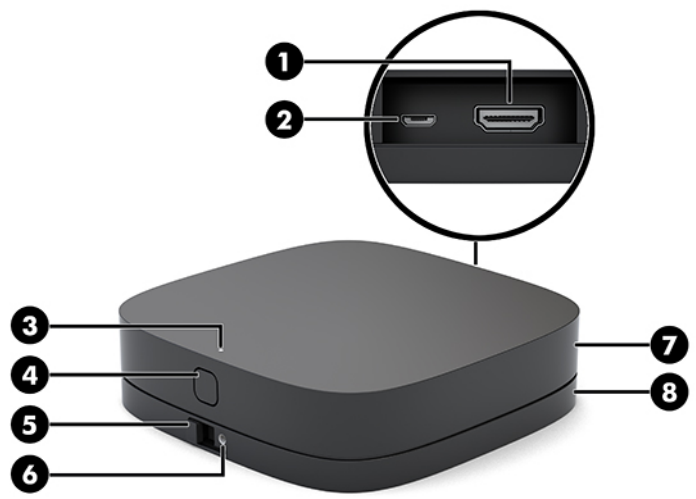

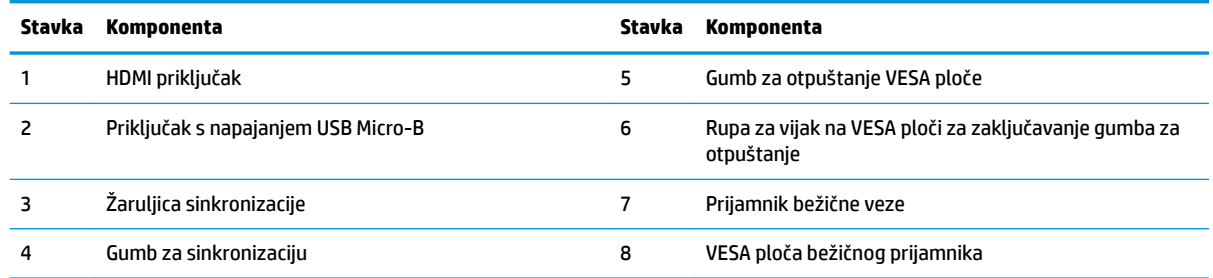

# **HP Modul pogona optičkog diska (ODD) (dodatno)**

Dodatni ODD modul (kupuje se zasebno) nudi funkciju optičkog pogona. Dodatni moduli optičkog pogona mogu se priključiti ovisno o napajanju i ukupnom broju modula koji se napajaju.

Modul za HP pogon optičkog diska (ODD) može se kupiti zasebno za rješenje Microsoft Skype Room System (SRS) ili Intel Unite.

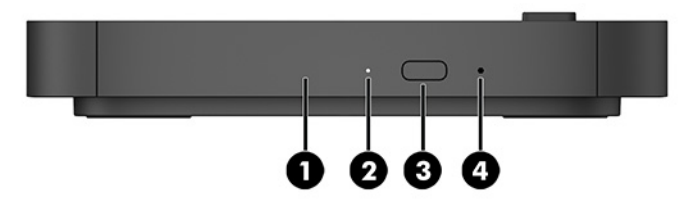

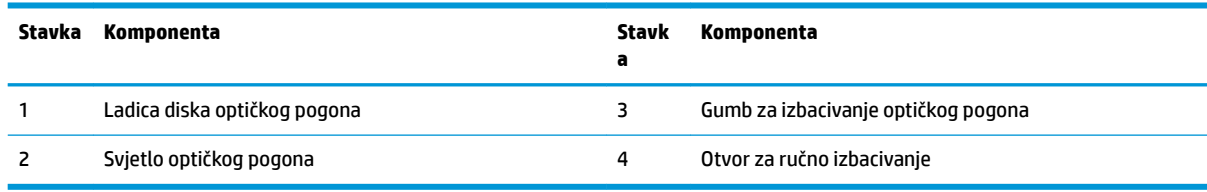

# <span id="page-14-0"></span>**HP VESA ploča (dodatno)**

Dodatna HP VESA ploča omogućuje sklopu montiranje na stol. Proizvod nemojte montirati na zid ili pod radni stol.

HP VESA ploča može biti isporučena uz rješenje Microsoft Skype Room System (SRS) ili the Intel Unite. Također je možete kupiti zasebno.

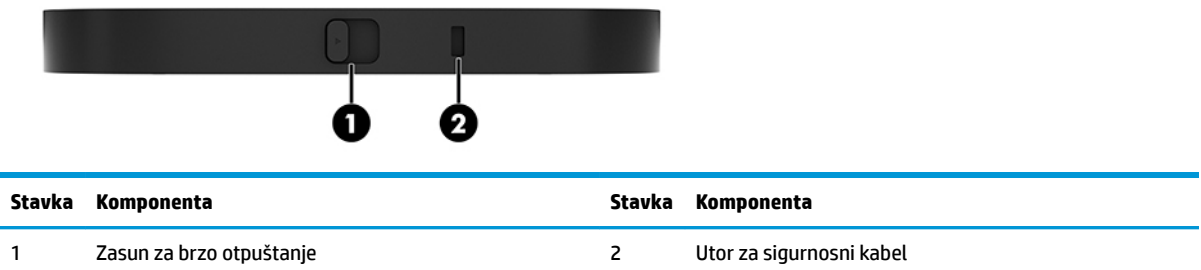

# **Modul HP centar za kontrolu prostorije (CoRC)**

Modul HP centar za kontrolu prostorije (CoRC) omogućuje vođi sastanka jednostavno upravljanje sastankom u obliku funkcija pokretanja sastanaka, dodavanja sudionika sastanka, dijeljenja sadržaja i završetka sastanka. Isporučuje se uz Microsoft Skype Room System (SRS).

**W NAPOMENA:** Modul HP centar za kontrolu prostorije (CoRC) potreban je za konferencijsko rješenje Microsoft Skype Room System (SRS). Nije dostupan za rješenje Intel Unite.

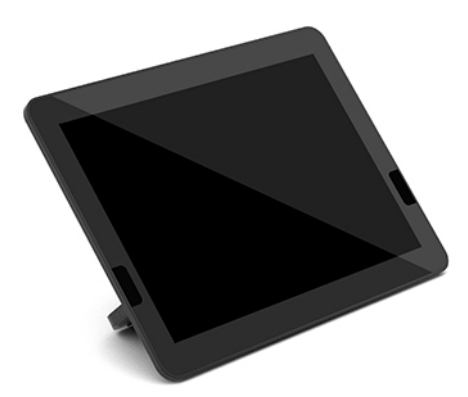

# <span id="page-15-0"></span>**2 Postavljanje**

# **Povezivanje i uklanjanje modula**

Dodatni moduli mogu biti priključen na temeljni modul sljedećim redoslijedom, odozgo prema dolje:

- Modul za uvoz videa (potreban samo za Microsoft SRS)
- Modul za bežični zaslon (dodatno)
- ODD modul (dodatno)
- VESA ploča (dodatno)

### **Spajanje modula**

**12 važnO:** Prije povezivanja modula isključite temeljni modul i uklonite ga s bilo kojeg izvora izmjeničnog napajanja.

Module nije moguće priključivati ili zamjenjivati pod naponom.

- **1.** Uklonite/otkačite sigurnosni kabel ako je pričvršćen.
- **2.** Iz računala uklonite sve prijenosne medije, primjerice USB izbrisive memorijske pogone.
- **3.** Pravilno isključite temeljni modul putem operativnog sustava, a zatim isključite vanjske uređaje.
- **4.** Isključite kabel za napajanje izmjeničnom strujom iz temeljnog modula i isključite vanjske uređaje.
- **5.** Ako je VESA ploča priključena, pomaknite zasun za brzo otpuštanje u otključani položaj i uklonite VESA ploču.

<span id="page-16-0"></span>**6.** Poravnajte priključak za povezivanje modula na donjoj strani temeljnog modula s priključkom za proširenje modula na novom modulu i čvrsto pritisnite temeljni modul prema dolje.

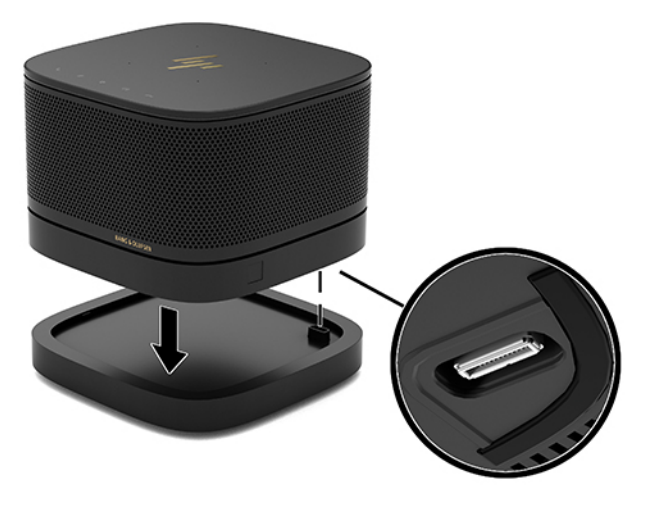

Kad se moduli spoje i zaključaju, trebali biste čuti tihi klik. Modul sjeda na mjesto i skriva zasun za otpuštanje modula iznad.

Ponovite dok svi moduli nisu spojeni.

### **Spajanje dodatne VESA ploče**

Ako je spojena VESA ploča, proizvod se može montirati na stol.

**1.** Pomaknite zasun za brzo otpuštanje na VESA ploči u otključani položaj. Namjestite povezane module nad VESA ploču.

VESA ploča nema priključak za proširenje modula. Provjerite jesu li priključci temeljnog modula, zasun za brzo otpuštanje i utor sigurnosnog kabela VESA ploče na istoj strani.

**2.** Pritisnite module na VESA ploču.

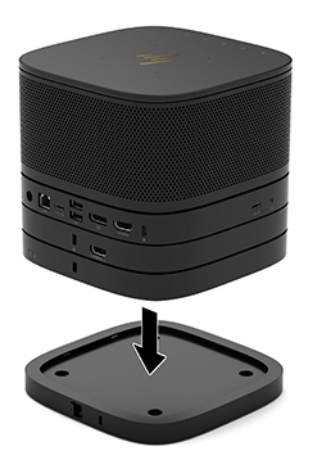

- **3.** Pomaknite zasun za brzo otpuštanje na stražnjoj strani VESA ploče u zaključani položaj kako biste zaključali sve module zajedno.
	- **VAŽNO:** Postoje četiri kopče na VESA ploči. Kada pravilno postavite konfiguraciju na VESA ploču i pomaknete zasun za brzo otpuštanje u zaključani položaj, četiri kopče zaključavaju VESA ploču na sklop. Ako VESA ploča nije ispravno postavljena, zasun za brzo otpuštanje ne može se pomaknuti u zaključani položaj i moduli nisu pričvršćeni.

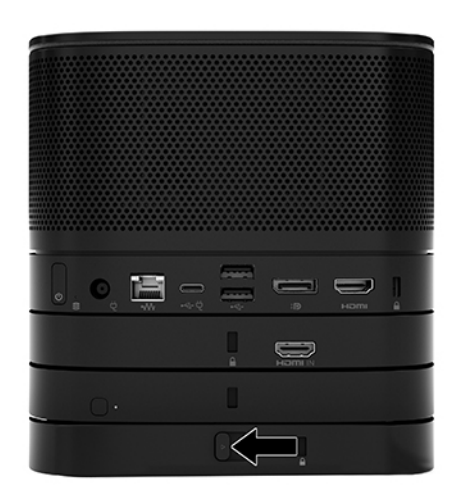

**4.** Instalirajte sigurnosni kabel u utor za sigurnosni kabel VESA ploče kako biste spriječili otključavanje zasuna za brzo otpuštanje i odvajanje modula.

**W** NAPOMENA: Sigurnosni kabel zamišljen je kao sredstvo odvraćanja, no on ne može spriječiti neovlašteno rukovanje uređajem ni krađu.

## <span id="page-18-0"></span>**Uklanjanje modula**

**WAŽNO:** Prije odspajanja modula isključite temeljni modul i uklonite ga s bilo kojeg izvora izmjeničnog napajanja.

Module nije moguće priključivati ili zamjenjivati pod naponom.

Moduli se moraju uklanjati jedan po jedan, počevši od najdonjeg. Uklanjanje donjeg modula otkriva zasun za otpuštanje modula iznad njega.

- **1.** Uklonite/otkačite sigurnosni kabel ako je pričvršćen.
- **2.** Iz računala uklonite sve prijenosne medije, primjerice USB izbrisive memorijske pogone.
- **3.** Pravilno isključite temeljni modul putem operativnog sustava, a zatim isključite vanjske uređaje.
- **4.** Isključite kabel za napajanje izmjeničnom strujom iz temeljnog modula i isključite vanjske uređaje.
- **5.** Ako je VESA ploča priključena, pomaknite zasun za brzo otpuštanje na stražnjoj strani VESA ploče u otključani položaj i podignite stupac modula s VESA ploče.
- **6.** Počevši na dnu, uklonite dodatne module pritiskom na zasun za otpuštanje (1) na donjoj strani svakog modula dok ne otpusti modul (2) iznad sebe.

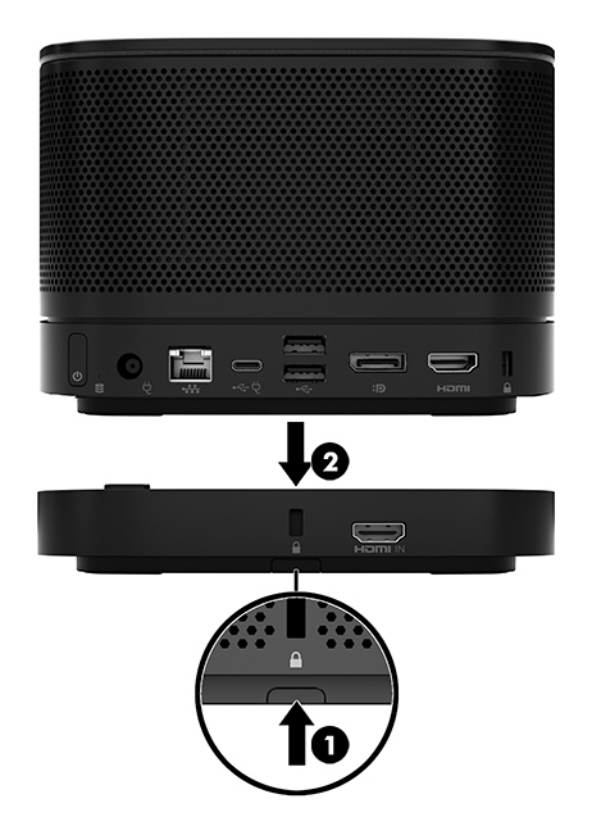

# <span id="page-19-0"></span>**Pričvršćivanje proizvoda na uređaj za montažu**

Ako je priključena VESA ploča, dostupna kao dodatna opcija, proizvod se može postaviti na stol.

Za montiranje proizvoda:

- **1.** Priključite sve module osim VESA ploče.
- **2.** Pomoću četiri vijka koje ste dobili s VESA pločom pričvrstite VESA ploču za stol ili drugu površinu.

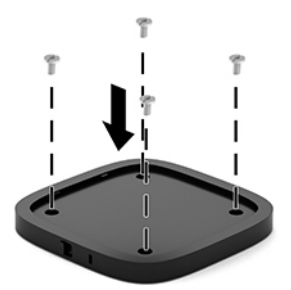

- **3.** Pažljivo priključite module na VESA ploču.
- **4.** Pomaknite zasun za brzo otpuštanje na stražnjoj strani VESA ploče u zaključani položaj da biste učvrstili VESA ploču na modul iznad nje.
- **W NAPOMENA:** HP izrazito preporučuje da pričvrstite sklop priključivanjem sigurnosnog kabela na stražnju stranu VESA ploče. Ovo onemogućuje pomicanje zasuna za brzo otpuštanje u otključani položaj i sprječava slučajno otkačivanje modula.

Sigurnosni kabel zamišljen je kao sredstvo odvraćanja, no on ne može spriječiti neovlašteno rukovanje uređajem ni krađu.

# <span id="page-20-0"></span>**Ugradnja sigurnosnog kabela (dodatno)**

Dodatna Ultra tanka kabelska blokada od 10 mm prikazana u nastavku može se koristiti kako bi se osigurali poslagani moduli. Brava sigurnosnog kabela može se spojiti na temeljni modul, modul Video Ingest, modul za bežični zaslon ili VESA ploču. Kada se instalira na donji modul, kabel zajedno zaključava sve module. Ako je ugrađena VESA ploča, povucite zasun za brzo otpuštanje u zaključani položaj i ugradite sigurnosni kabel (1) kako biste zaključali sve module zajedno. Koristite isporučeni ključ (2) za zaključavanje i otključavanje sigurnosnog kabela.

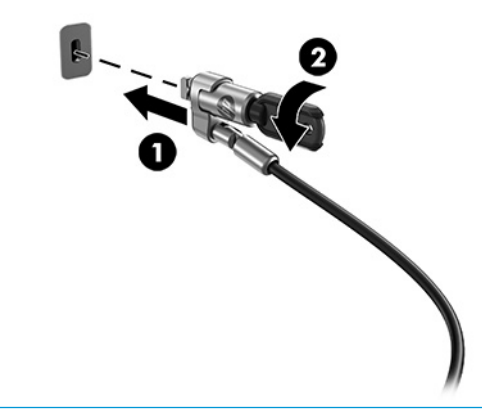

**W NAPOMENA:** Sigurnosni kabel zamišljen je kao sredstvo odvraćanja, no on ne može spriječiti neovlašteno rukovanje uređajem ni krađu.

# **Priključivanje napajanja izmjeničnom strujom**

HP poklopac kabela i priključaka pruža napajanje za opskrbu elemenata konferencijskog rješenja.

- **1.** Spojite poklopac kabela i priključaka na temeljni modul:
	- **a.** Povucite poklopac priključaka (1) dolje kako biste izložili priključke kabela.
	- **b.** Izvucite prvi i zadnji priključak unazad (2) i prema van na obje strane.

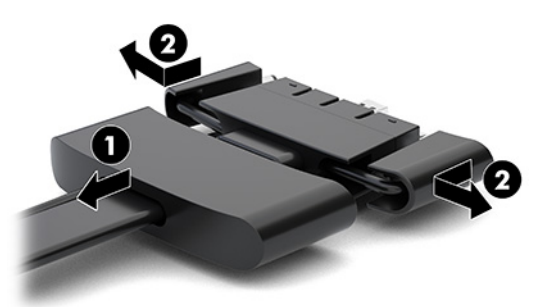

- **c.** Priključite sve srednje priključke (1) u stražnje priključke temeljnog modula, počevši od HDMI priključka završno s NIC priključkom.
- **d.** Povežite prvi (2) i zadnji priključak (3).

<span id="page-21-0"></span>**e.** Gurnite poklopac priključaka (4) natrag preko kabelskih priključaka radi zaštite i učvršćivanja priključaka.

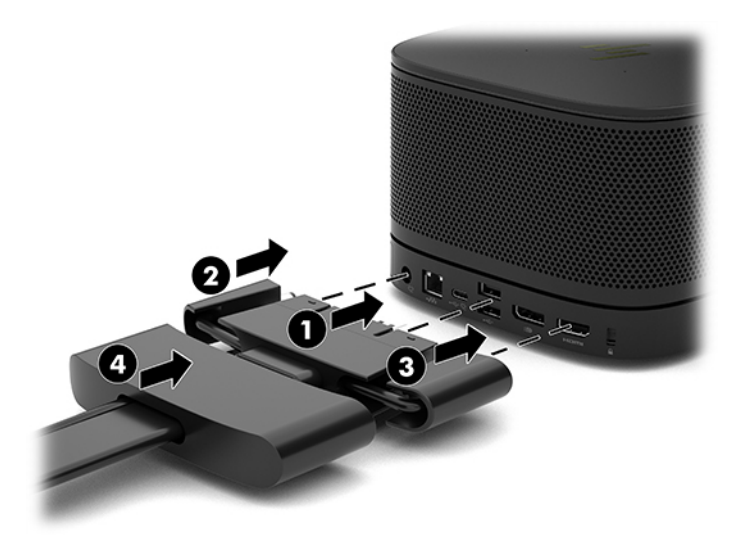

- **2.** Priključite preostalu opremu, kao što su CoRC ili monitor, na poklopac kabela i priključaka.
- **3.** Priključite kabel za napajanje izmjeničnom strujom na prilagodnik izmjeničnog napajanja (1), a drugi kraj kabela u utičnicu izmjeničnog napajanja (2).
- **4.** Priključite prilagodnik izmjeničnog napajanja na utičnicu za napajanje na poklopcu kabela i priključaka (3).

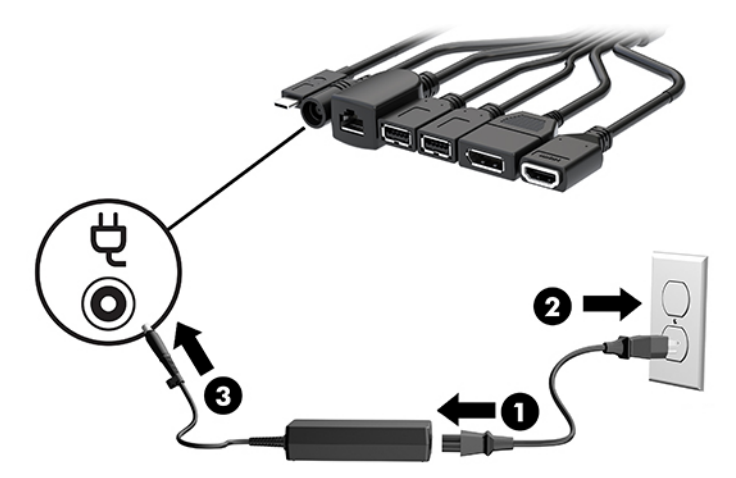

# **Postavljanje konferencijskog rješenja**

Proizvod je dva konferencijska rješenja:

- **Microsoft Skype Room System (SRS)**
- **WAPOMENA:** Dodatne informacije potražite u odjeljku [https://docs.microsoft.com/en-us/](https://docs.microsoft.com/en-us/skypeforbusiness/room-systems) [skypeforbusiness/room-systems.](https://docs.microsoft.com/en-us/skypeforbusiness/room-systems)
- **Intel Unite rješenje**

## <span id="page-22-0"></span>**Konferencijsko rješenje Microsoft Skype Room System (SRS)**

Slika u nastavku prikazuje dijagram povezivanja SRS-a.

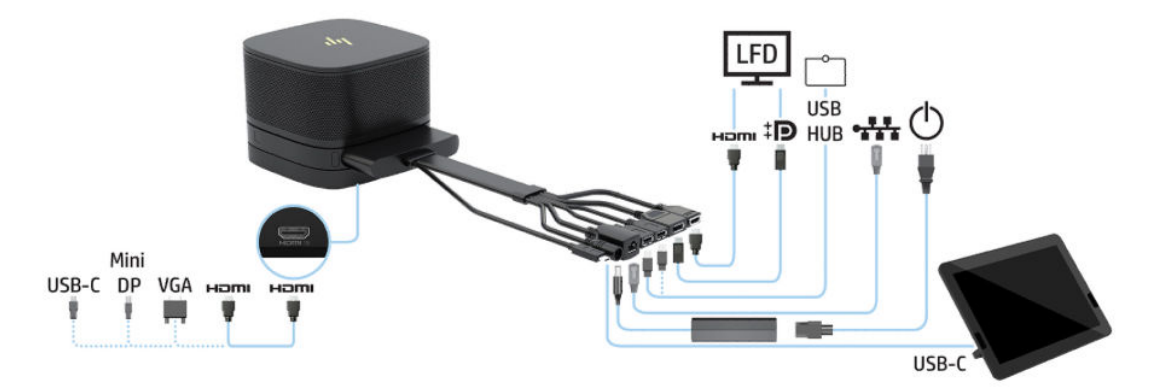

- **SAVJET:** Prilikom provođenja kabela ispod stola ili neke druge površine, upotrijebite vodilice za kabele kako biste umanjili naprezanje kabela.
	- **1.** Priključite modul Video Ingest (obavezno).
	- **2.** Priključite dodatne module, ako želite.
	- **3.** Postavite sklop na središnje mjesto.

Vodite računa da se na ili pored sklopa ne postavlja ništa što bi moglo blokirati zvučnike i mikrofone.

- **4.** Spojite poklopac kabela i priključaka:
	- **a.** Povucite poklopac priključaka (1) dolje kako biste izložili priključke kabela.
	- **b.** Izvucite prvi i zadnji priključak unazad (2) i prema van na obje strane.

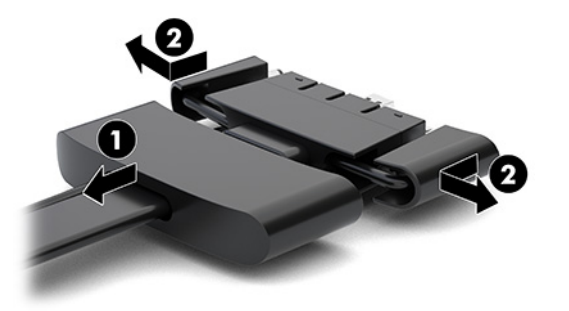

- **c.** Priključite sve srednje priključke (1) u stražnje priključke temeljnog modula, počevši od HDMI priključka završno s NIC priključkom.
- **d.** Povežite prvi (2) i zadnji priključak (3).

**e.** Gurnite poklopac priključaka natrag preko kabelskih priključaka (4) radi zaštite i učvršćivanja priključaka.

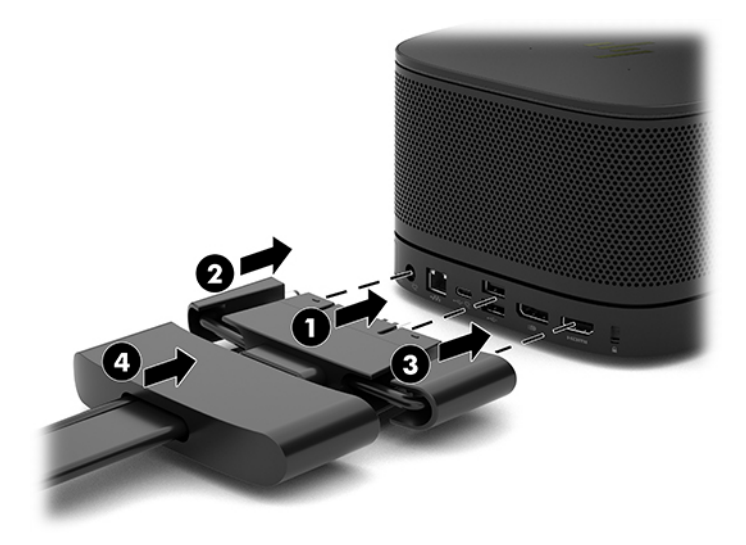

- **5.** Spojite CoRC.
	- **a.** Priključite USB-C kabel od gornje strane poklopca kabela i priključaka na izlazni priključak na stražnjoj strani CoRC (1). Utisnite kabel u kanal (2) za izlaz na lijevoj ili desnoj strani CoRC-a.

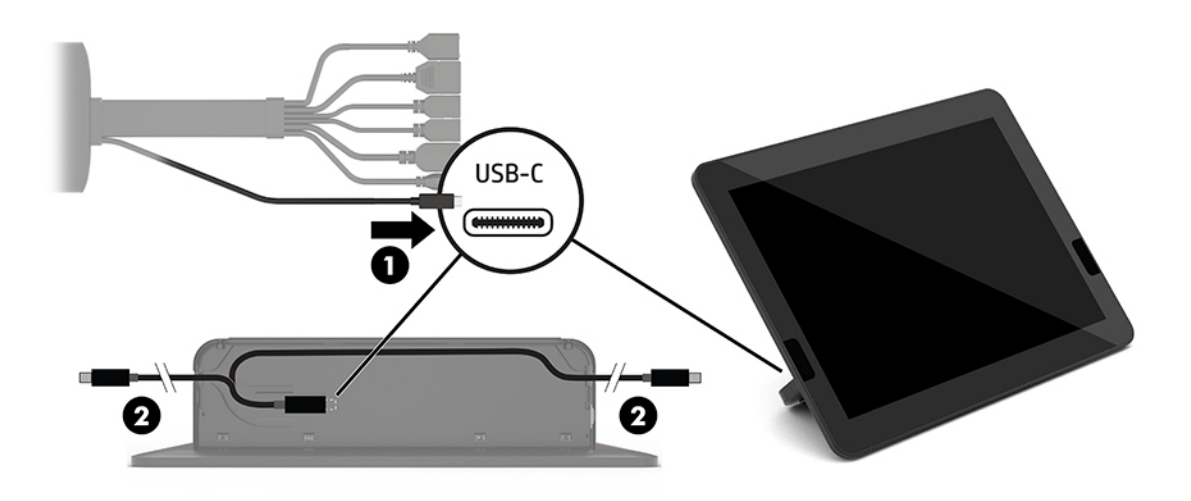

- **b.** Izvadite stražnji poklopac CoRC-a iz pakiranja (1).
- **c.** Uklonite gumene čepove iz stražnjeg poklopca CoRC-a i umetnite gumeni čep na mjesto gdje izlazi kabel (2) kako biste zaštitili kabel.

**d.** Pričvrstite stražnji poklopac na stražnjoj stranu CoRC-a (3).

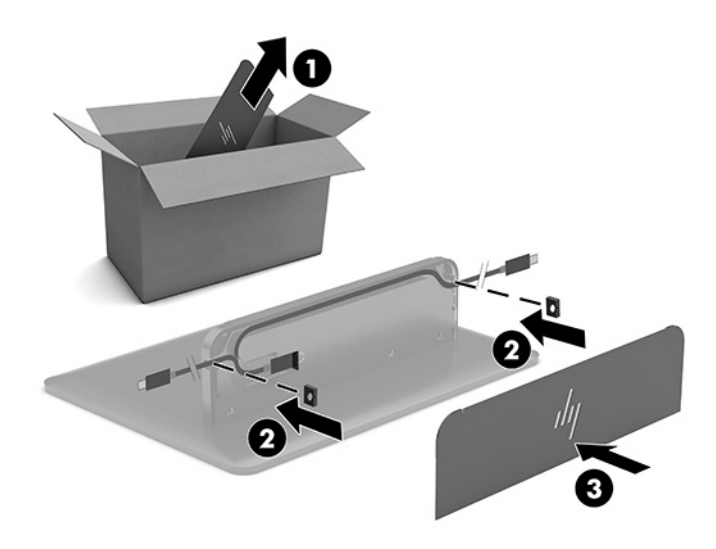

**6.** Da biste povezali kabel HDMI video ulazna s modulom Video Ingest, umetnite sigurnosnu traku (1) u utor za iznad HDMI priključka, pričvrstite stezaljku sigurnosne trake (2) na kraj HDMI kabela, a zatim umetnite kraj HDMI kabela u HDMI priključak na modulu (3) tako da sigurnosna stezaljka na kraju kabela drži sigurnosnu traku.

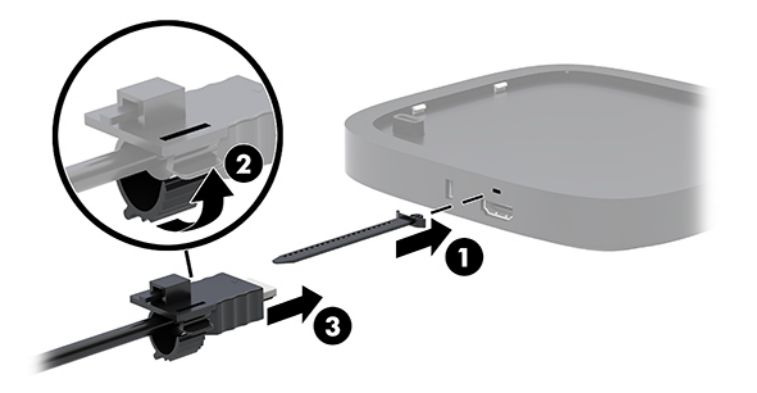

- **7.** Ako je ugrađen modul za bežični zaslon, provedite sljedeće korake za instalaciju bežičnog prijamnika:
	- **WAPOMENA:** Prijamnik mora biti okrenut prema prednjoj strani modula za bežični zaslon. Za najbolje rezultate, pobrinite se za izravnu vidljivost prijamnika i modula za bežični zaslon.
		- **a.** Kabel za napajanje monitora priključite u utičnicu za izmjeničnu struju (1).
		- **b.** Pomoću priložene ljepljive trake pričvrstite prijamnik na mjesto (2). Provjerite da dio prijamnika s gumbom za sinkronizaciju i žaruljicom ne bude skriven iza monitora što sprječava izravnu vidljivost između modula za bežični zaslon i prijamnika.
- **c.** Prijamnik povežete na HDMI priključak i USB priključak s napajanjem na monitoru (3) pomoću HDMI kabela i USB Micro-B kabela koji se isporučuje s modulom za bežični zaslon i prijamnikom.
	- **X** NAPOMENA: Da bi bežična veza funkcionirala, USB priključak monitora koji služi za priključivanje prijamnika mora omogućavati napajanje u svakom trenutku. Provjerite omogućuju li postavke monitora da USB priključak pruža napajanje kada je monitor u stanju mirovanja.

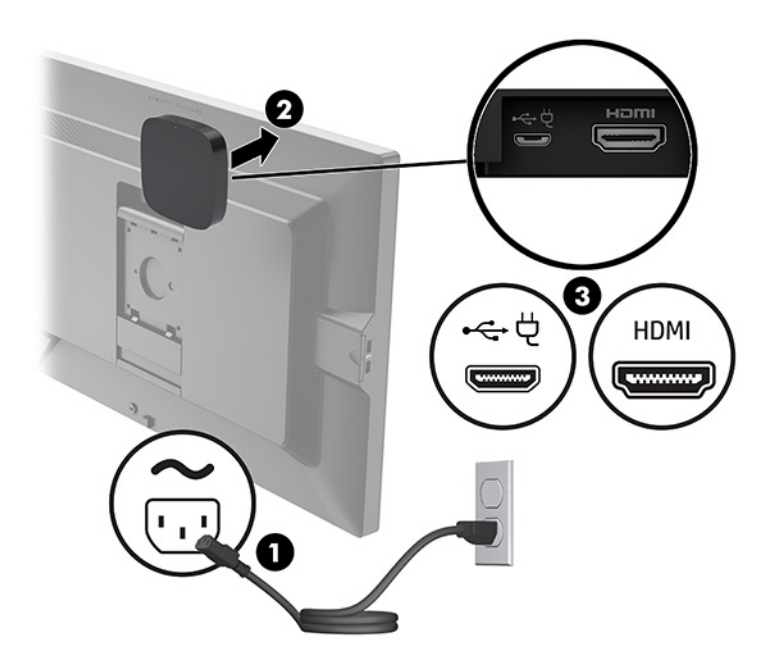

Možete koristiti i dva priložena vijka za montažu VESA ploče prijamnika (1) na zid ili stol, a zatim pritisnite prijamnik čvrsto na ploču (2) dok ne sjedne na mjesto.

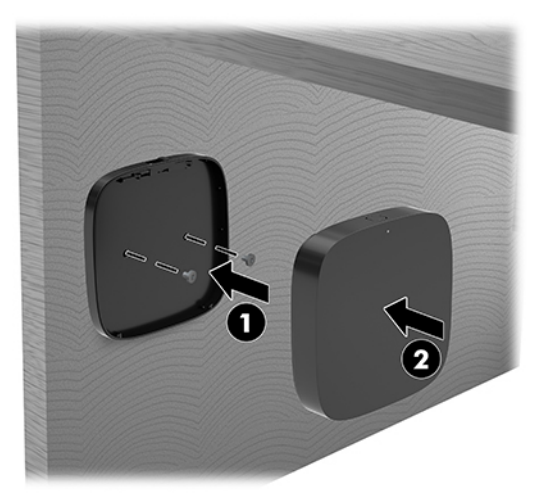

Da biste uklonili prijamnik s VESA ploče, povucite gumb za otpuštanje na VESA ploči. Prijamnik će iskočiti, omogućujući vam da ga odvojite od VESA ploče.

Pazite da prednja strana prijamnika bude okrenuta prema prednjoj strani modula za bežični zaslon i da ne postoje prepreke za vidno polje prijemnika i modula za bežični zaslon. Značajka bežične veze neće raditi ako antene nisu okrenute jedna prema drugoj ili ako nešto blokira njihovo vidno polje. Prijamnik ne bi trebao biti viši od 8 metara (26,6 stopa) od modula za bežični zaslon i unutar kuta od 90 stupnjeva.

**W NAPOMENA:** Prednja strana prijamnika s antenom koja treba biti okrenuta prema modulu za bežični zaslon može se prepoznati po žaruljici sinkronizacije na prijamniku. Pogledajte [Prijamnik bežične veze](#page-13-0) [na stranici 6](#page-13-0) da biste pronašli žaruljicu sinkronizacije na prijamniku.

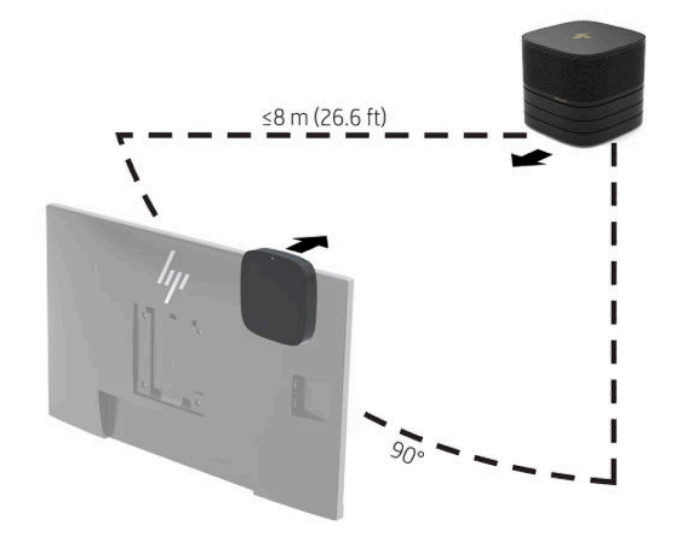

- **NAPOMENA:** Modul za bežični zaslon i prijamnik tvornički su upareni. Kada sustav je uključen, žaruljice na modulu i prijamniku svijetle neprekidno. Ako ne svijetle neprekidno, pritisnite gumb za sinkronizaciju na modulu i prijamniku. Žaruljice će treperiti sporo dok se modul i prijamnik međusobno traže, treperit će brže kada se modul i prijamnik prepoznaju, a zatim se svijetliti neprekidno kada modul i prijamnik uspostave vezu. Ako se modul i prijamnik ne mogu povezati, provjerite da je između njih vidljivost izravna i da je ništa ne ometa. Žaruljice se isključuju kada je sustav isključen ili u stanju mirovanja.
- **8.** Za spajanje monitora bez modula za bežični zaslon, provedite sljedeće korake:
	- **a.** Kabel za napajanje monitora priključite u utičnicu za izmjeničnu struju (1).
- **b.** Spojite monitor na HDMI ili DisplayPort priključak (2) na poklopcu kabela i priključaka.
	- **W NAPOMENA:** Ako su potrebna dva HDMI priključka, koristite aktivni DisplayPort-na-HDMI prilagodnik da biste dodali drugi HDMI priključak.

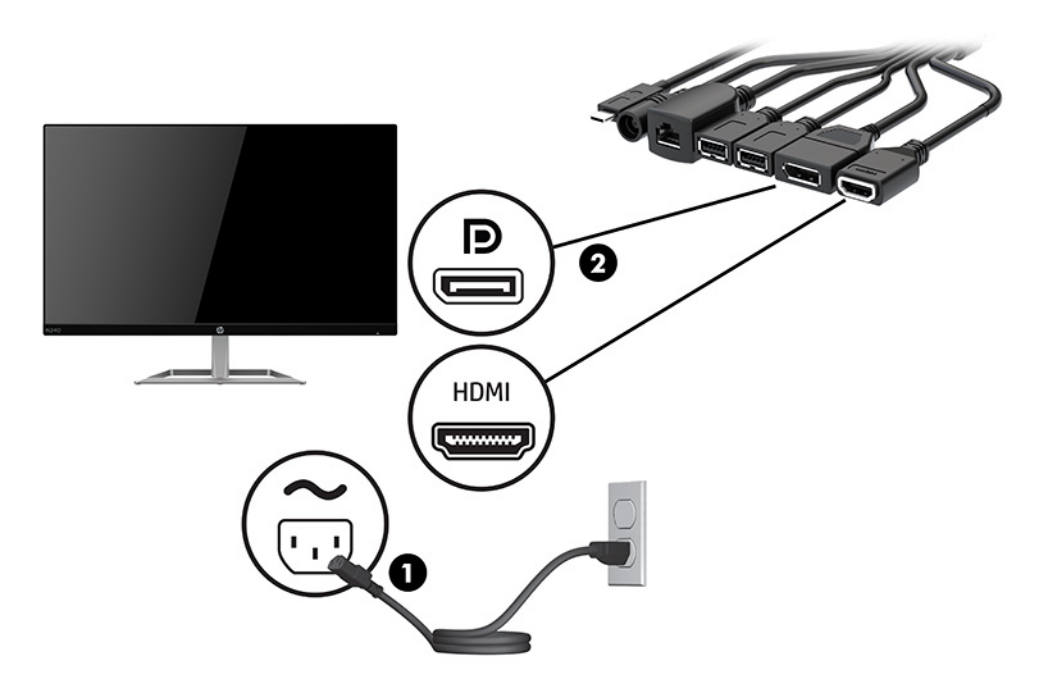

- **9.** Priključite dodatnu USB kameru na USB Type-A priključak na poklopcu kabela i priključaka.
- **10.** Priključite kabel lokalne mreže (LAN) na RJ-45 (mrežnu) utičnicu na poklopcu kabela i priključaka.

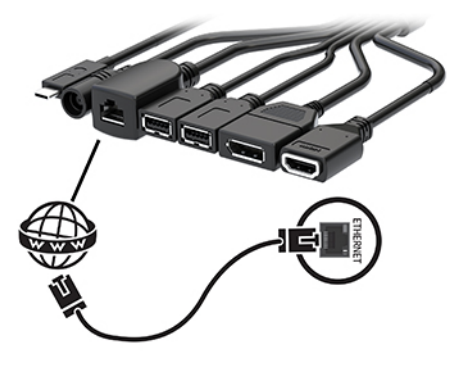

**11.** Priključite kabel za napajanje izmjeničnom strujom na prilagodnik izmjeničnog napajanja (1), a drugi kraj kabela u utičnicu izmjeničnog napajanja (2).

**12.** Priključite prilagodnik izmjeničnog napajanja na utičnicu za napajanje na poklopcu kabela i priključaka (3).

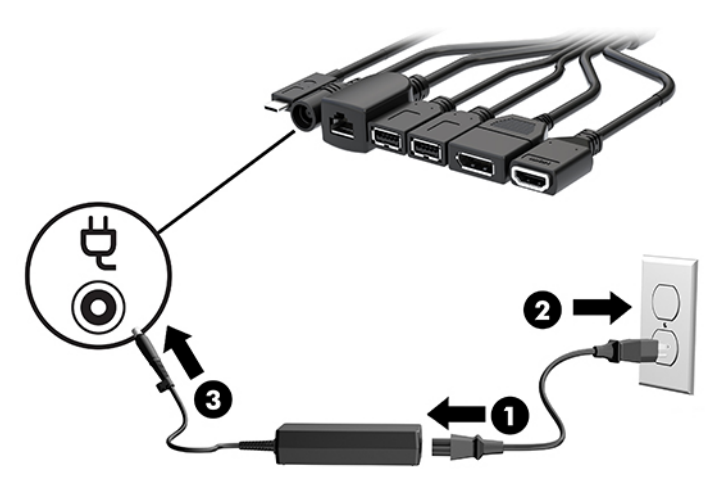

**13.** Pritisnite gumb za uključivanje i isključivanje.

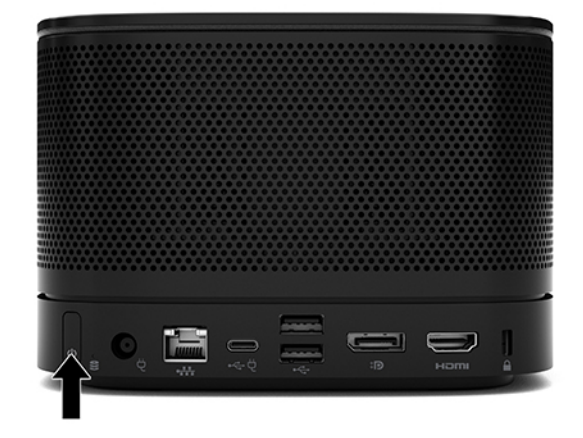

**14.** Slijedite upute za Microsoft Skype Room System (SRS) kako biste instalirali konferencijski softver.

## <span id="page-29-0"></span>**Intel Unite rješenje**

Slika u nastavku prikazuje dijagram povezivanja Intel Unite rješenja.

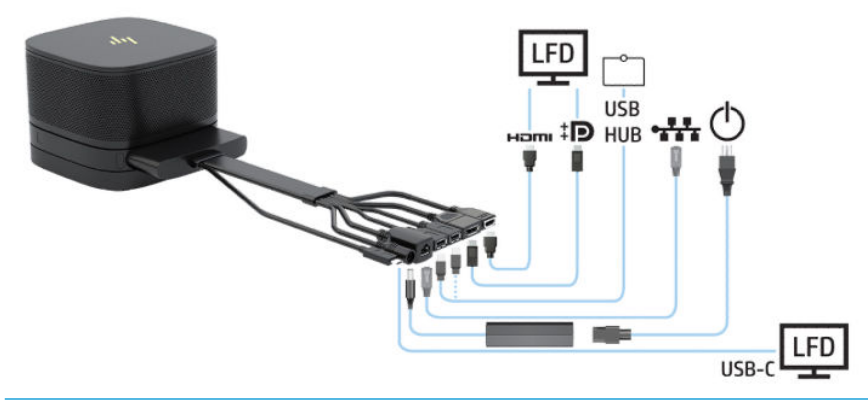

- **SAVJET:** Prilikom provođenja kabela ispod stola ili neke druge površine, upotrijebite vodilice za kabele kako biste umanjili naprezanje kabela.
	- **1.** Priključite na željene module.
	- **2.** Postavite proizvod na središnje mjesto.

Vodite računa da se na ili pored proizvoda ne postavlja ništa što bi moglo blokirati zvučnike i mikrofone.

- **3.** Spojite poklopac kabela i priključaka:
	- **a.** Povucite poklopac priključaka (1) dolje kako biste izložili priključke kabela.
	- **b.** Izvucite prvi i zadnji priključak unazad (2) i prema van na obje strane.

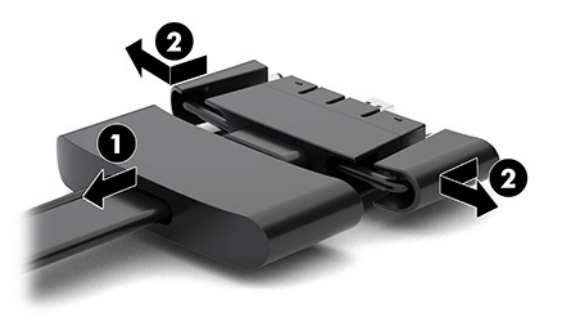

- **c.** Priključite sve srednje priključke (1) u stražnje priključke temeljnog modula, počevši od HDMI priključka završno s NIC priključkom.
- **d.** Povežite prvi (2) i zadnji priključak (3).

**e.** Gurnite poklopac priključaka (4) natrag preko kabelskih priključaka radi zaštite i učvršćivanja priključaka.

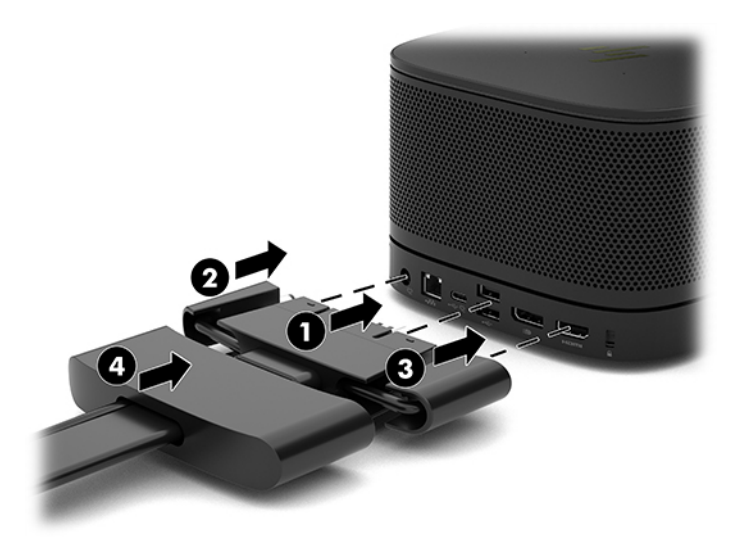

- **4.** Ako je ugrađen modul za bežični zaslon, provedite sljedeće korake za instalaciju bežičnog prijamnika:
- **W NAPOMENA:** Prijamnik mora biti okrenut prema prednjoj strani modula za bežični zaslon. Za najbolje rezultate, pobrinite se za izravnu vidljivost prijamnika i modula za bežični zaslon.
	- **a.** Kabel za napajanje monitora priključite u utičnicu za izmjeničnu struju (1).
	- **b.** Pomoću priložene ljepljive trake pričvrstite prijamnik na mjesto (2). Provjerite da dio prijamnika s gumbom za sinkronizaciju i žaruljicom ne bude skriven iza monitora što sprječava izravnu vidljivost između modula za bežični zaslon i prijamnika.
- **c.** Prijamnik povežete na HDMI priključak i USB priključak s napajanjem na monitoru (3) pomoću HDMI kabela i USB Micro-B kabela koji se isporučuje s modulom za bežični zaslon i prijamnikom.
	- **X** NAPOMENA: Da bi bežična veza funkcionirala, USB priključak monitora koji služi za priključivanje prijamnika mora omogućavati napajanje u svakom trenutku. Provjerite omogućuju li postavke monitora da USB priključak pruža napajanje kada je monitor u stanju mirovanja.

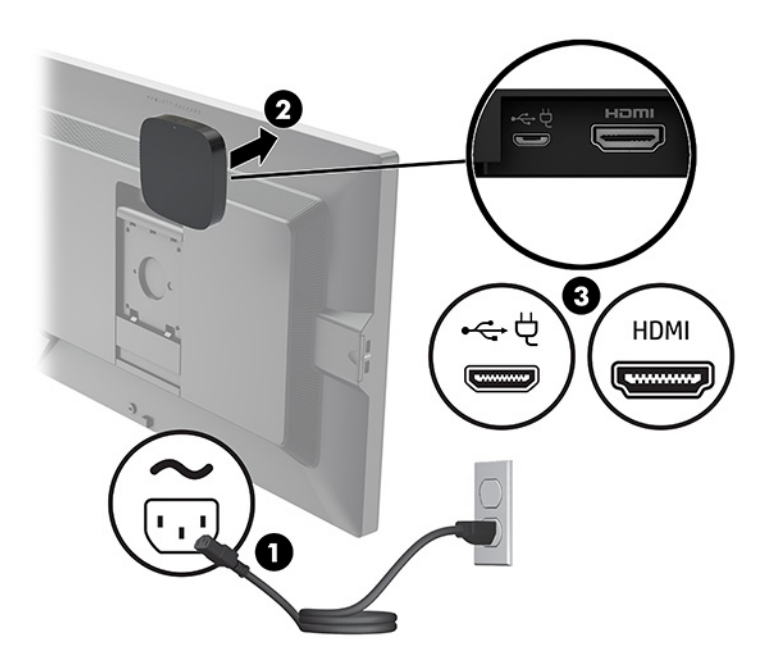

Možete koristiti i dva priložena vijka za montažu VESA ploče prijamnika (1) na zid ili stol, a zatim pritisnite prijamnik čvrsto na ploču (2) dok ne sjedne na mjesto.

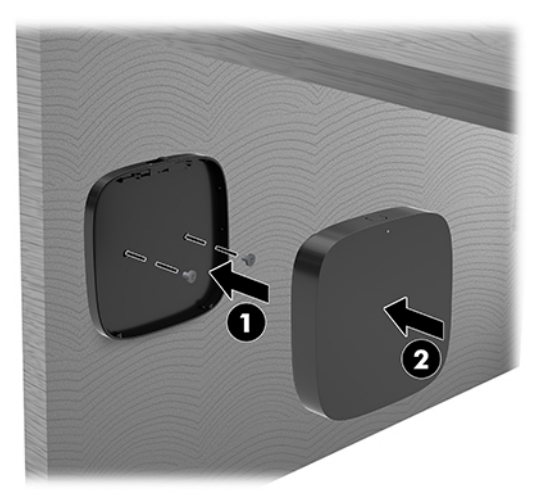

Da biste uklonili prijamnik s VESA ploče, povucite gumb za otpuštanje na VESA ploči. Prijamnik će iskočiti, omogućujući vam da ga odvojite od VESA ploče.

Pazite da prednja strana prijamnika bude okrenuta prema prednjoj strani modula za bežični zaslon i da ne postoje prepreke za vidno polje prijemnika i modula za bežični zaslon. Značajka bežične veze neće raditi ako antene nisu okrenute jedna prema drugoj ili ako nešto blokira njihovo vidno polje. Prijamnik ne bi trebao biti viši od 8 metara (26,6 stopa) od modula za bežični zaslon i unutar kuta od 90 stupnjeva.

**W NAPOMENA:** Prednja strana prijamnika s antenom koja treba biti okrenuta prema modulu za bežični zaslon može se prepoznati po žaruljici sinkronizacije na prijamniku. Pogledajte [Prijamnik bežične veze](#page-13-0) [na stranici 6](#page-13-0) da biste pronašli žaruljicu sinkronizacije na prijamniku.

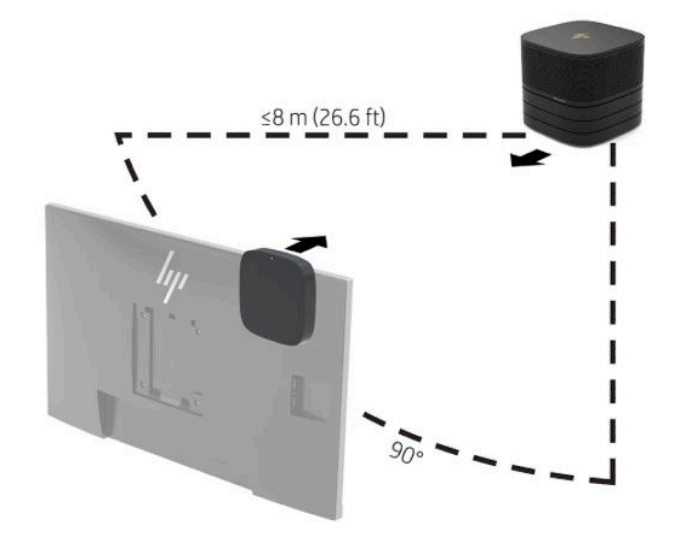

- **X NAPOMENA:** Modul za bežični zaslon i prijamnik tvornički su upareni. Kada sustav je uključen, žaruljice na modulu i prijamniku svijetle neprekidno. Ako ne svijetle neprekidno, pritisnite gumb za sinkronizaciju na modulu i prijamniku. Žaruljice će treperiti sporo dok se modul i prijamnik međusobno traže, treperit će brže kada se modul i prijamnik prepoznaju, a zatim se svijetliti neprekidno kada modul i prijamnik uspostave vezu. Ako se modul i prijamnik ne mogu povezati, provjerite da je između njih vidljivost izravna i da je ništa ne ometa. Žaruljice se isključuju kada je sustav isključen ili u stanju mirovanja.
- **5.** Za spajanje monitora bez modula za bežični zaslon, provedite sljedeće korake:
	- **a.** Kabel za napajanje monitora priključite u utičnicu za izmjeničnu struju (1). Umjesto toga možete spojiti monitor na USB Type-C priključak s napajanjem (2) na poklopcu kabela i priključaka.
- **b.** Spojite monitor na HDMI ili DisplayPort priključak (3) na poklopcu kabela i priključaka. Priključak USB Type-C (2) na poklopcu kabela i priključaka također se može koristiti za spajanje monitora.
	- **WAPOMENA:** Ako su potrebna dva HDMI priključka, koristite aktivni DisplayPort-na-HDMI prilagodnik da biste dodali drugi HDMI priključak.

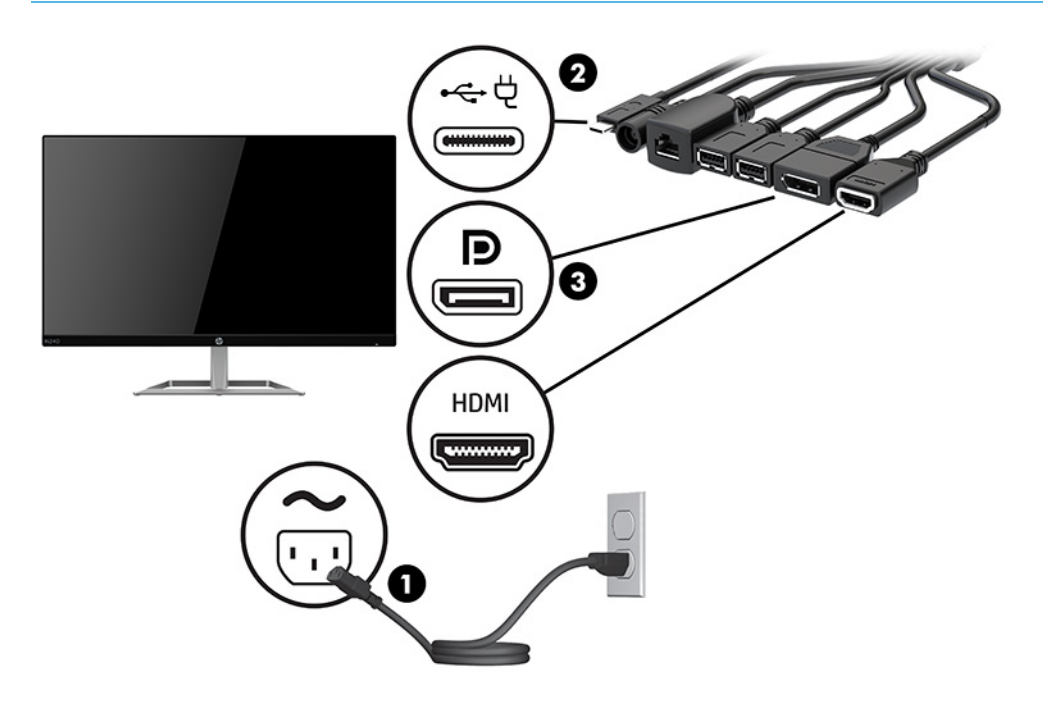

- **6.** Priključite dodatnu USB kameru na USB Type-A priključak na poklopcu kabela i priključaka.
- **7.** Povežite lokalnu mrežu (LAN) na RJ-45 (mrežnu) utičnicu na poklopcu kabela i priključaka.

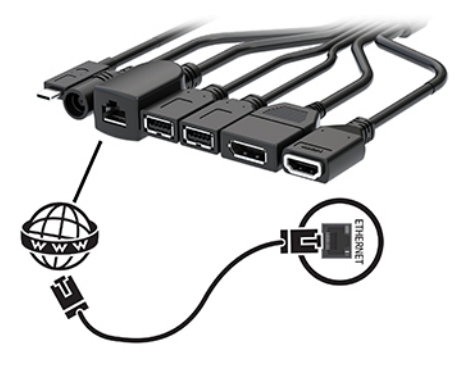

**8.** Priključite kabel za napajanje izmjeničnom strujom na prilagodnik izmjeničnog napajanja (1), a drugi kraj kabela u utičnicu izmjeničnog napajanja (2).

**9.** Priključite prilagodnik izmjeničnog napajanja na utičnicu za napajanje na poklopcu kabela i priključaka (3).

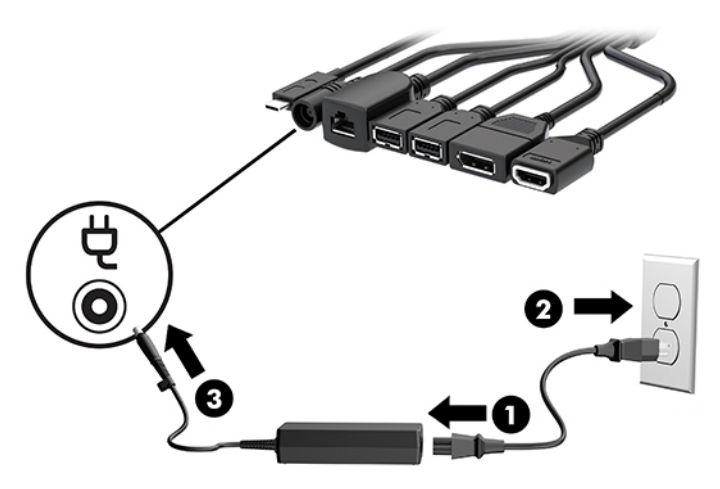

**10.** Pritisnite gumb za uključivanje i isključivanje.

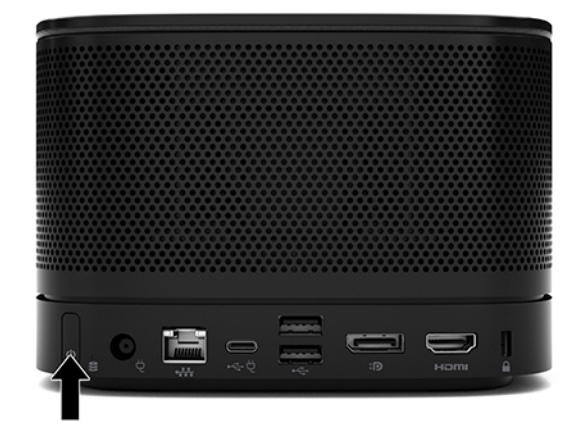

**11.** Slijedite upute za Intel Unite kako biste instalirali konferencijski softver.

# <span id="page-35-0"></span>**3 Nadogradnje hardvera**

# **Značajke upotrebljivosti**

Ovo računalo sadrži značajke koje olakšavaju nadogradnju i servis.

# **Upozorenja i opomene**

Obavezno pročitajte sve primjenjive upute, opomene i upozorenja u ovom priručniku prije izvođenja nadogradnje.

**UPOZORENJE!** Kako bi se smanjila opasnost ozljeda od električnog udara, vrućih površina ili požara:

Odspojite kabel izmjeničnog napajanja iz utičnice izmjenične struje prije uklanjanja kućišta. Unutrašnjost sadrži pokretne dijelove i dijelove pod naponom.

Pustite da se interne komponente sustava ohlade prije nego što ih dodirnete.

Prije uključivanja opreme vratite i osigurajte kućište.

Nemojte priključivati telekomunikacijske ili telefonske priključke u utičnice upravljača mrežnog sučelja (NIC-a).

Nemojte onemogućiti kontakt uzemljenja kabela za napajanje izmjeničnom strujom. Uzemljenje utikača je važna sigurnosna značajka.

Kabel za napajanje izmjeničnom strujom priključite u uzemljenu utičnicu koja je dostupna u svakom trenutku.

Kako bi se smanjila opasnost nastanka ozbiljnih ozljeda, pročitajte *Priručnik za sigurnost i udobnost*. U njemu je opisano pravilno postavljanje radne stanice i pravilno držanje tijela te zdravstvene i radne navike korisnika računala. *Priručnik za sigurnost i udobnost* sadrži i važne informacije o električnoj i mehaničkoj sigurnosti. *Priručnik za sigurnost i udobnost* nalazi se na internetu na adresi <http://www.hp.com/ergo>.

**VAŽNO:** Statički elektricitet može oštetiti elektroničke dijelove računala ili ostale opreme. Prije provedbe ovih postupaka oslobodite se eventualnog statičkog naboja tako da nakratko dodirnete uzemljeni metalni predmet. Dodatne informacija potražite u odjeljku [Elektrostatičko pražnjenje na stranici 37.](#page-44-0)

Kada je računalo priključeno na izvor izmjeničnog napajanja, matična je ploča uvijek pod naponom. Da biste spriječili oštećenje internih komponenti, prije otvaranja računala odvojite kabel napajanja izmjeničnom strujom iz izvora napajanja.

# <span id="page-36-0"></span>**Uklanjanje i zamjena pristupne ploče**

## **Uklanjanje pristupne ploče**

Potrebno je ukloniti pristupnu ploču da biste pristupili solid-state pogonu (SSD) i memorijskim modulima sustava.

**1.** Uklonite temeljni modul s bilo kojih dodatnih modula.

Upute možete pronaći u [Uklanjanje modula na stranici 11](#page-18-0).

- **2.** Postavite proizvod naopako na ravnu površinu prekrivenu mekanom tkaninom da biste zaštitili proizvod od ogrebotina ili drugih oštećenja.
- **3.** Otpustite četiri neispadajuća vijka koji drže pristupnu ploču i podignite pristupnu ploču s temeljnog modula.

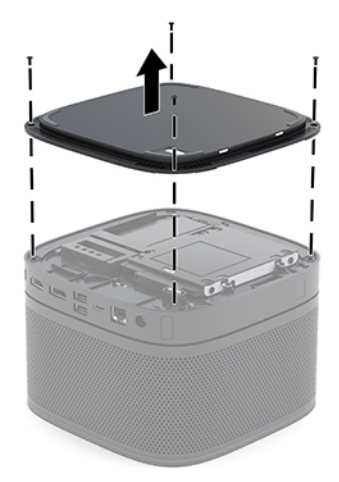

## <span id="page-37-0"></span>**Zamjena pristupne ploče**

- **1.** Postavite proizvod naopako na ravnu površinu pokrivenu mekom tkaninom.
- **2.** Poravnajte pristupnu ploču s temeljnim modulom tako da priključak za modul bude jasno vidljiv kroz otvor pristupne ploče.
- **3.** Zategnite četiri neispadajuća vijka kako biste učvrstili pristupnu ploču na temeljni modul.

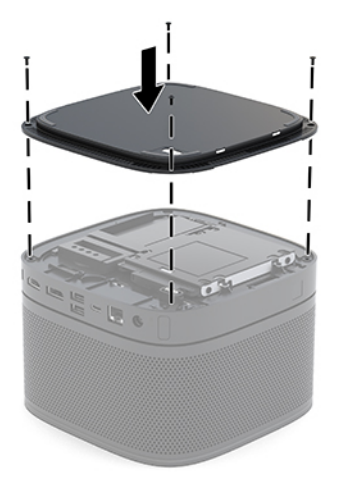

**4.** Ponovno priključite dodatne module.

Upute možete pronaći u [Povezivanje i uklanjanje modula na stranici 8.](#page-15-0)

# **Lociranje unutarnjih dijelova**

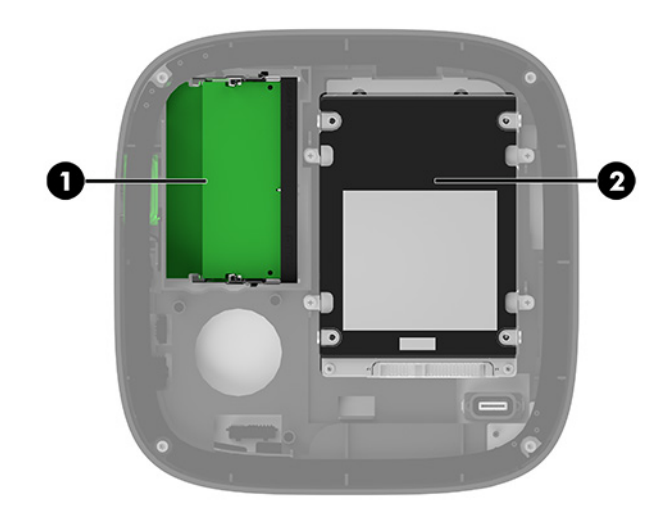

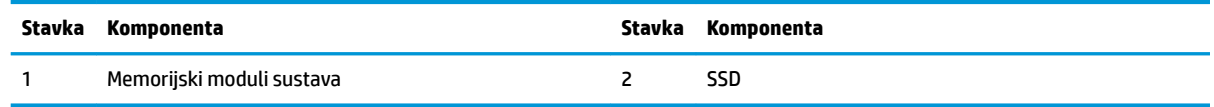

# <span id="page-38-0"></span>**Nadogradnja memorije sustava**

Utori memorijskih modula na matičnoj ploči mogu se popuniti s najviše dva standardna memorijska modula. Unaprijed je instaliran barem jedan kompaktni dvojni redni memorijski modul (SODIMM). Za dobivanje najveće memorijske podrške, na matičnu ploču možete ugraditi do 32 GB (16 GB x 2) memorije.

**X NAPOMENA:** Za Microsoft SRS preporučuje se dvokanalna memorija radi poboljšanja performansi.

### **Specifikacije memorijskog modula**

Za ispravan rad sustava, SODIMM-i moraju zadovoljavati sljedeće uvjete:

- standardni 288-pinski
- sukladni s ne-ECC PC4-17000 DDR4-2133 MHz bez međumemorije
- 1,2 volt DDR4-SDRAM SODIMMs
- podržavaju CAS latenciju 15 DDR4 2400 MHz (tajming 15-15-15)
- poštuju obvezne Joint Electronic Device Engineering Council (JEDEC) specifikacije

Proizvod podržava sljedeće:

- 512-megabitnu, 1-gigabitnu i 2-gigabitnu ne-ECC memorijsku tehnologiju
- jednostrane ili dvostrane SODIMM-ove
- SODIMM-ove izrađene s x8 i x16 uređajima

**X NAPOMENA:** Kako biste izbjegli probleme s kompatibilnošću, HP za ovaj proizvod preporučuje korištenje samo HP memorijskih modula. Sustav neće ispravno raditi ako ugradite DIMM memoriju koja nije podržana. DIMM-ovi izrađeni s x4 SDRAM-om nisu podržani.

### <span id="page-39-0"></span>**Popunjavanje utora za memorijske module**

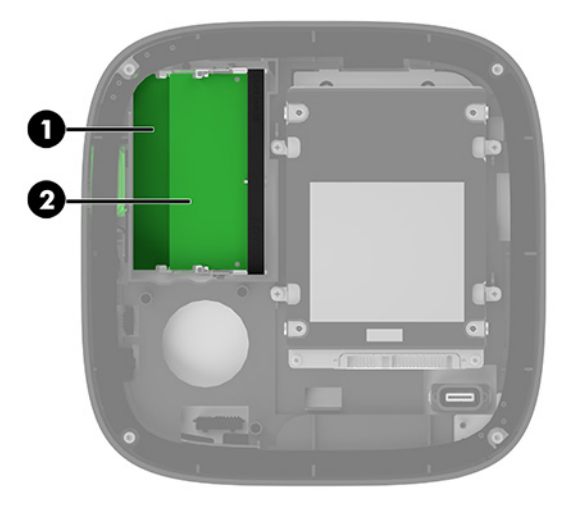

Postoje dva utora za memorijske module, jedan utor za po kanalu. Utori su označeni kao DIMM1 i DIMM3. DIMM1 utor radi na memorijskom kanalu B. DIMM3 utor radi na memorijskom kanalu A.

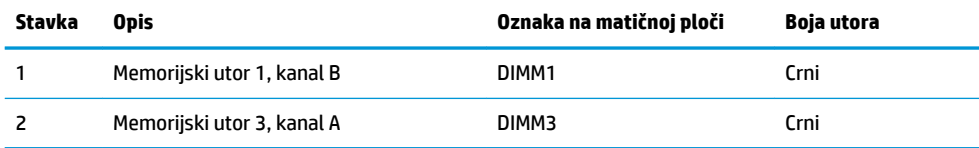

Sustav će automatski raditi u jednokanalnom načinu, dvokanalnom ili fleksibilnom načinu, ovisno o načinu instalacije memorijskih modula.

- Sustav radi u jednokanalnom načinu rada ako je popunjen samo jedan utor za memorijski modul.
- Sustav radi u učinkovitijem, dvokanalnom načinu rada ako je kapacitet memorijskih modula u kanalu A i kanalu B jednak.
- Sustav radi u fleksibilnom načinu rada ako kapacitet memorijskih modula u kanalu A i kanalu B nije jednak. U fleksibilnom načinu rada će kanal popunjen manjom količinom memorije određivati ukupnu količinu memorije koja je dodijeljena za dvokanalni rad, a ostatak će biti dodijeljen za jednokanalni rad. U fleksibilnom načinu rada instalirajte memorijski modul s većim kapacitetom u utor za DIMM3 (kanal A).
- U bilo kojem načinu, maksimalna radna brzina određena je najsporijim memorijskim modulom u sustavu.

## <span id="page-40-0"></span>**Ugradnja memorijskih modula sustava**

**VAŽNO:** Prije nego što dodate ili izvadite memorijske module, morate odvojiti kabel napajanja izmjeničnom strujom i pričekati najmanje 30 sekundi da nestane zaostalo napajanje. Bez obzira je li računalo uključeno ili isključeno, memorijski će moduli biti pod naponom sve dok je sustav priključen na aktivnu utičnicu. Dodavanje ili vađenje memorijskih modula dok je napon prisutan može dovesti do nepopravljivog oštećenja memorijskih modula ili matične ploče.

Utori memorijskih modula imaju pozlaćene metalne kontakte. Prilikom nadogradnje memorije važno je koristiti memorijske module s pozlaćenim metalnim kontaktima kako bi se spriječilo hrđavost i/ili oksidiranje uzrokovano dodirom nekompatibilnih metala.

Statički elektricitet može oštetiti elektroničke dijelove sustava ili dodatne kartice. Prije provedbe ovih postupaka oslobodite se eventualnog statičkog naboja tako da nakratko dodirnete uzemljeni metalni predmet. Dodatne informacije potražite u odjeljku [Elektrostatičko pražnjenje na stranici 37.](#page-44-0)

Pri rukovanju memorijskim modulom nemojte dodirivati kontakte. U suprotnome bi se modul mogao oštetiti.

**1.** Uklonite pristupnu ploču.

Upute možete pronaći u [Uklanjanje pristupne ploče na stranici 29.](#page-36-0)

**2.** Kako biste uklonili memorijski modul, pritisnite prema van dva zasuna na svakoj strani memorijskog modula (1), a zatim izvucite memorijski modul iz utora (2).

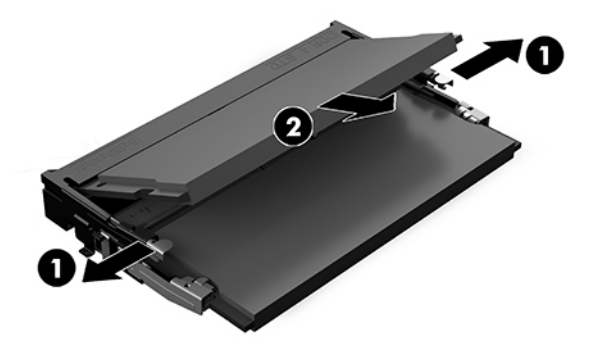

**3.** Umetnite novi memorijski modul u utor pod kutom od približno 30° (1), a zatim pritisnite memorijski modul u utor (2) tako da ga zasuni učvrste u utoru.

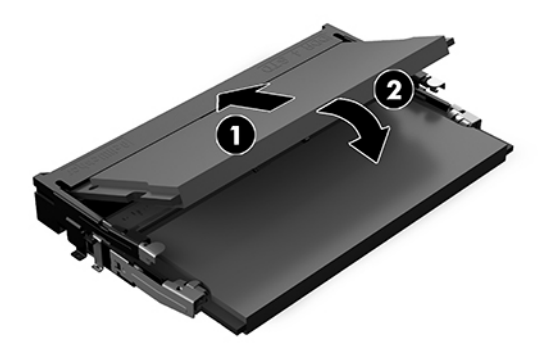

- **W NAPOMENA:** Memorijski modul moguće je ugraditi na samo jedan način. Urez memorijskog modula postavite tako da odgovara jezičku utora za memoriju.
- **4.** Vratite pristupnu ploču.

Upute možete pronaći u [Zamjena pristupne ploče na stranici 30](#page-37-0).

Sustav automatski prepoznaje dodatnu memoriju kad ga uključite.

# <span id="page-42-0"></span>**Uklanjanje i postavljanje SATA SSD-a**

**W** NAPOMENA: Sigurnosno kopirajte SSD prije vađenja kako biste mogli prebaciti podatke na novi SSD.

Da biste dodali SSD umjesto zamjene, kupite dodatni komplet za dogradnju s 4 vijka kako biste nabavili potrebne vijke za montažu pogona.

**1.** Uklonite pristupnu ploču.

Upute možete pronaći u [Uklanjanje pristupne ploče na stranici 29.](#page-36-0)

- **2.** Uklonite 4 vijka (1) koji drže kavez SSD-a na matičnoj ploči i podignite kavez (2) iz kućišta.
- **3.** Povucite jezičac (3) da biste odvojili kabel za napajanje i prijenos podataka sa SSD-a.

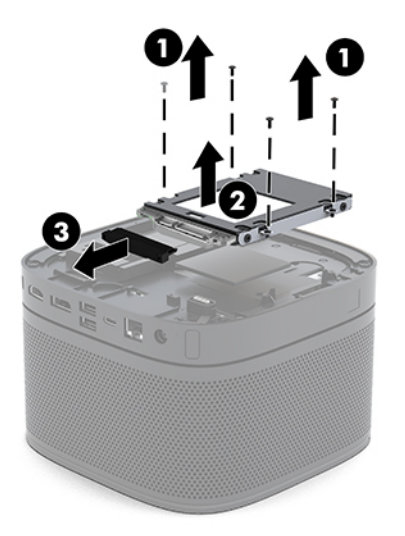

**4.** Uklonite vijke (1) koji pričvršćuju SSD u kavezu i podignite SSD (2) iz kaveza.

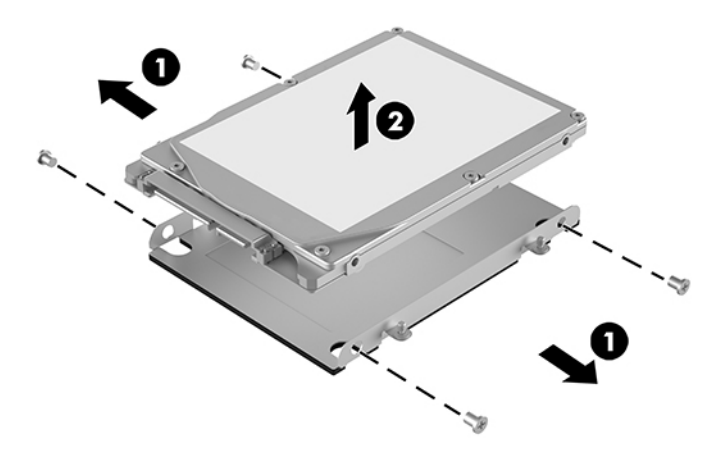

- **5.** Postavite novi SSD iznad kaveza pogona s priključcima SSD-a na kraju tako da su termička zakrpa i tiskana pločica okrenute prema zatvorenoj strani kaveza pogona.
- **6.** Postavite novi SSD (1) u kavez. Provjerite da je vidljiva strana SSD-a s naljepnicom.

**7.** Zategnite četiri vijka (2) kako biste učvrstili SSD u kavezu.

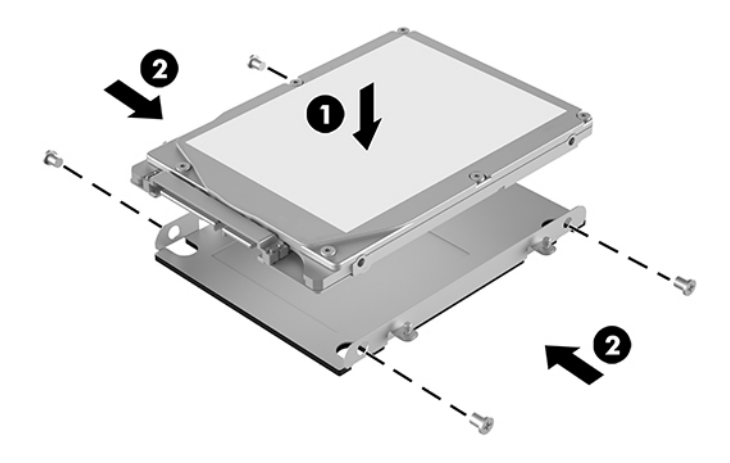

- **8.** Priključite kabel za napajanje i prijenos podataka (1) na SSD.
- **9.** Postavite kavez pogona (2) u kućište. Vodite računa da su priključci SSD-a okrenuti prema stražnjoj strani kućišta.
- **10.** Poravnajte jezičce kaveza pogona s držačima vijaka u kućištu i zategnite četiri vijka (3) da biste pričvrstili SSD.

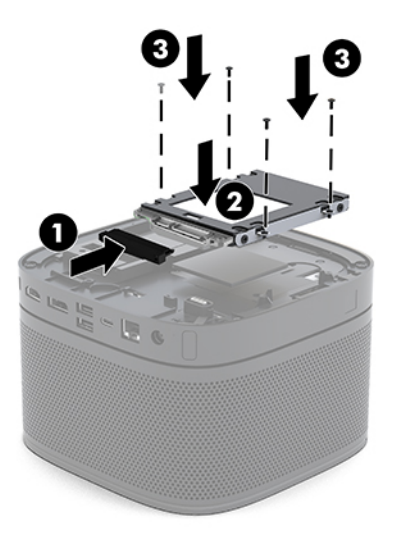

**11.** Vratite pristupnu ploču.

Upute možete pronaći u [Zamjena pristupne ploče na stranici 30](#page-37-0).

# <span id="page-44-0"></span>**A Elektrostatičko pražnjenje**

Pražnjenje statičkog elektriciteta iz prstiju ili drugih vodiča može oštetiti matičnu ploču ili ostale osjetljive uređaje. Ovakva vrsta oštećenja može smanjiti vijek trajanja uređaja.

# **Sprečavanje elektrostatičkog oštećenja**

Elektrostatičko oštećenje možete spriječiti poštivanjem ovih mjera opreza:

- Proizvode što manje dirajte rukama i spremajte ih u spremnike zaštićene od elektrostatičkog pražnjenja.
- Dijelove osjetljive na elektrostatsko pražnjenje držite u spremnicima dok ne budu u radnim postajama bez statičkog elektriciteta.
- Dijelove postavite na uzemljenu površinu prije vađenja iz spremnika.
- Nemojte dodirivati kontaktne iglice, vodiče ili elektroničke sklopove.
- Uvijek budite primjereno uzemljeni prije dodirivanja dijelova ili sklopova osjetljivih na statički elektricitet.

# **Načini uzemljenja**

Tijekom rukovanja ili ugradnje dijelova osjetljivih na elektrostatiku upotrijebite jedan ili više načina u nastavku:

- Koristite vrpcu za zglavak koja je kabelom za uzemljenje povezana s uzemljenom radnom postajom ili kućištem računala. Vrpce za zaglavak fleksibilne su vrpce s najmanje 1 megaomom +/- 10 posto otpora u kabelima za uzemljenje. Da bi uzemljenje bilo što bolje, vrpcu zategnite da bude u što boljem dodiru s kožom.
- Koristite vrpce za petu, stopalo ili cipele u stajaćim radnim postajama. Vrpce nosite na obje noge dok stojite na provodljivim podovima ili podnim prostirkama.
- Koristite vodljive alate.
- Koristite prijenosni servisni komplet sa savitljivom radnom prostirkom za odvođenje statičkog elektriciteta.

Ako na raspolaganju nemate predloženi pribor za pravilno uzemljenje, obratite se ovlaštenu HP-ovom zastupniku, prodavaču ili serviseru.

**NAPOMENA:** Detaljnije informacije o statičkom elektricitetu možete dobiti od ovlaštena HP-ova predstavnika, prodavača ili servisera.

# <span id="page-45-0"></span>**B Smjernice za rad s računalom, rutinsko održavanje i priprema za transport**

# **Smjernice za rad s računalom i rutinsko održavanje**

Slijedite ove smjernice kako biste računalo i monitor pravilno postavili i čuvali:

- Računalo ne izlažite pretjeranoj vlazi, izravnoj sunčevoj svjetlosti i ekstremnim temperaturama.
- Računalo koristite na stabilnoj i ravnoj površini. Ostavite oko 10,2 cm (4 inča) slobodnog prostora na svim ventiliranim stranama računala i iznad monitora kako bi se omogućio potreban protok zraka.
- Nemojte ograničavati protok zraka u računalo blokirajući ventilacijske otvore ili usise zraka. Nemojte postavljati tipkovnicu sa spuštenim nogicama izravno uz prednju stranu stolne jedinice, jer i to ograničava protok zraka.
- Ne koristite računalo kad je poklopac pristupne ploče ili bilo koji poklopac utora kartice za proširenje uklonjen.
- Nemojte postavljati računala jedno na druga ili stavljati bilo što na vrh računala.
- Računala nikad ne postavljajte međusobno toliko blizu da je jedno podložno kruženju korištenog ili zagrijanog zraka iz drugog računala.
- Ako će računalo raditi u zasebnom kućištu, na tom kućištu moraju postojati otvori za prozračivanie i dotok zraka, a sve gore navedene smjernice za rad i dalje će vrijediti.
- Tekućine držite podalje od računala i tipkovnice. Ne dopuštajte da na vrh računala dođe tekućina.
- Nemojte ničime pokrivati otvore za prozračivanje na monitoru.
- Instalirajte ili omogućite značajke za upravljanje napajanjem u sklopu operativnog sustava ili drugog softvera, uključujući stanja mirovanja.
- Uvijek isključite računalo prije nego što:
	- Vanjski dio računala po potrebi čistite mekom, vlažnom krpom. Korištenjem sredstva za čišćenje može se oštetiti boja ili lak.
	- Povremeno obrišite sve strane računala na kojima postoje otvori za prozračivanje. Níti, prašina i ostala strana tijela mogu blokirati otvore i ograničiti protok zraka.

# <span id="page-46-0"></span>**Priprema za transport**

Tijekom pripreme računala za prijevoz pridržavajte se ovih savjeta:

**1.** Stvorite sigurnosne kopije svih datoteka sa SSD-a na vanjskom uređaju za pohranu. Vodite računa da mediji sigurnosne kopije tijekom prijevoza ili pohranjivanja ne budu izloženi električnim ili magnetskim impulsima.

**W** NAPOMENA: SSD se automatski zaključava nakon isključivanja napajanja sustava.

- **2.** Uklonite i pohranite sve prijenosne medije.
- **3.** Isključite računalo i vanjske uređaje.
- **4.** Odspojite kabel napajanja izmjeničnom strujom iz utičnice izmjenične struje, a zatim i iz računala.
- **5.** Dijelove sustava i vanjske uređaje odspojite s njihovih izvora napajanja, a zatim iz računala.

**W** NAPOMENA: Prije otpreme računala provjerite jesu li sve ploče pravilno umetnute i pričvršćene u utore ploča.

**6.** Dijelove sustava i vanjske uređaje zapakirajte u njihove originalne kutije ili slične kutije s dovoljno materijala za njihovu zaštitu.

# <span id="page-47-0"></span>**C Pristupačnost**

# **Pristupačnost**

HP-ov je cilj u temelje svoje tvrtke ugraditi raznolikost, uključivost i ravnotežu poslovnog i privatnog vremena, i to se odražava u svemu što radimo. Ovdje navodimo nekoliko primjera kako nam razlike omogućuju stvaranje inkluzivnog okruženja usredotočenog na povezivanje osoba s tehnologijom širom svijeta.

### **Pronalaženje potrebnih tehnoloških alata**

Tehnologija može osloboditi vaše ljudske potencijale. Pomoćna tehnologija uklanja prepreke i pojednostavnjuje stvaranje neovisnosti kod kuće, na poslu i u zajednici. Pomoćne tehnologije pridonose povećanju, održavanju i poboljšanju funkcionalnih mogućnosti elektroničke i informacijske tehnologije. Dodatne informacije potražite u odjeljku [Pronalaženje najbolje pomoćne tehnologije na stranici 41](#page-48-0).

### **Naša misija**

HP predano pruža proizvode i usluge dostupne osobama s invaliditetom. Ta predanost podržava ciljeve različitosti naše tvrtke i jamči dostupnost pogodnosti tehnologije svima.

Naš je cilj pristupačnosti dizajnirati, proizvoditi i prodavati proizvode i usluge koje mogu učinkovito koristiti svi, uključujući osobe s invaliditetom, samostalno ili uz odgovarajuće pomoćne uređaje.

Da bismo postigli cilj, Pravilnik pristupačnosti utvrđuje sedam ključnih ciljeva koji će voditi akcije naše tvrtke. Od svih HP-ovih voditelja i zaposlenika očekuje se da podržavaju te ciljeve i njihovu implementaciju u skladu sa svojim ulogama i odgovornostima:

- Podignite razinu svijesti o problemima pristupačnosti unutar tvrtke, a zaposlenicima pružite obuku potrebnu za dizajniranje, proizvodnju, prodaju i isporuku dostupnih proizvoda i usluga.
- Razvijte smjernice pristupačnosti za proizvode i usluge, a grupe za razvoj proizvoda smatrajte odgovornima za implementiranje tih smjernica kada je to kompetitivno, tehnički i ekonomski moguće.
- U razvoj smjernica pristupačnosti te dizajniranje i testiranje proizvoda i usluga uključite osobe s invaliditetom.
- Dokumentirajte značajke pristupačnosti i objavite informacije o našim proizvodima i servisima u pristupačnom obliku.
- Uspostavite odnose s vodećim davateljima pomoćnih tehnologija i rješenja.
- Podržite interno i vanjsko istraživanje i razvoj koji će poboljšati pomoćnu tehnologiju relevantnu za naše proizvode i servise.
- Pružite podršku industrijskim standardima i smjernicama pristupačnosti te sudjelujte u njima.

### <span id="page-48-0"></span>**IAAP (International Association of Accessibility Professionals)**

IAAP je neprofitna udruga usredotočena na poboljšanje profesije pristupačnosti putem umrežavanja, obrazovanja i certificiranja Cilj je profesionalcima koji se bave pristupačnošću pomoći pri razvijanju i poboljšanju karijera te tvrtkama ili ustanovama pojednostavniti integriranje pristupačnosti u proizvode i infrastrukturu.

HP je član i osnivač, a pridružili smo se da bismo zajedno s drugim tvrtkama i ustanovama sudjelovali u poticanju razvoja polja pristupačnosti. Ta predanost podržava cilj pristupačnosti tvrtke glede dizajniranja, proizvodnje i prodavanja proizvoda i usluga koje osobe s invaliditetom mogu učinkovito koristiti.

IAAP će osnažiti našu profesiju globalnim povezivanjem pojedinaca, učenika i organizacija da bi međusobno učili. Ako želite saznati više, posjetite<http://www.accessibilityassociation.org>da biste se pridružili internetskoj zajednici, prijavili se za biltene i doznali pojedinosti o mogućnostima članstva.

### **Pronalaženje najbolje pomoćne tehnologije**

Svi, uključujući osobe s invaliditetom ili dobnim ograničenjima, trebali bi imati mogućnost komuniciranja, izražavanja i povezivanja sa svijetom pomoću tehnologije. HP predano radi na povećanju razine svijesti o pristupačnosti unutar HP-a te kod klijenata i partnera. Neovisno radi li se o velikim fontovima koji su ugodniji za oči, o glasovnom prepoznavanju koje vam omogućuje da vam se ruke odmore ili o nekoj drugoj pomoćnoj tehnologiji koja će vam pomoći u određenoj situaciji, raznovrsnost pomoćnih tehnologija pojednostavnjuje korištenje HP-ovih proizvoda. Kako odabrati?

### **Procjena vlastitih potreba**

Tehnologija može osloboditi vaše potencijale. Pomoćna tehnologija uklanja prepreke i pojednostavnjuje stvaranje neovisnosti kod kuće, na poslu i u zajednici. Pomoćna tehnologija (AT) pridonosi povećanju, održavanju i poboljšanju funkcionalnih mogućnosti elektroničke i informacijske tehnologije.

Možete odabrati neke od mnoštva proizvoda pomoćne tehnologije. Procjena pomoćne tehnologije trebala bi vam omogućiti procjenu nekoliko proizvoda, odgovoriti na pitanja i pomoći pri odabiru najboljeg rješenja za vašu situaciju. Uočit ćete da mnogi profesionalci kvalificirani za procjenu pomoćne tehnologije dolaze s mnogih područja, uključujući osobe licencirane ili certificirane za fizikalnu terapiju, radnu terapiju, patologiju govora/jezika itd. Ostale osobe, iako nisu certificirane ili licencirane, mogu pružati informacije o procjeni. Htjet ćete postavljati pitanja o iskustvu, stručnosti i naknadama pojedinaca da biste utvrdili odgovaraju li vašim potrebama.

### **Pristupačnost za HP-ove proizvode**

Sljedeće veze nude informacije o značajkama pristupačnosti i pomoćnoj tehnologiji, ako je moguće, dodanima u različite HP-ove proizvode. Ti će vam resursi pomoći pri odabiru određenih značajki pomoćne tehnologije i proizvoda najprikladnijih za vašu situaciju.

- [HP Elite x3 mogućnosti pristupačnosti \(Windows 10 Mobile\)](http://support.hp.com/us-en/document/c05227029)
- [HP-ova računala mogućnosti pristupačnosti sustava Windows 7](http://support.hp.com/us-en/document/c03543992)
- [HP-ova računala mogućnosti pristupačnosti sustava Windows 8](http://support.hp.com/us-en/document/c03672465)
- [HP-ova računala mogućnosti pristupačnosti sustava Windows 10](http://support.hp.com/us-en/document/c04763942)
- [Tablet-računala HP Slate 7 omogućivanje značajki pristupačnosti na HP-ovu tablet-računalu \(Android](http://support.hp.com/us-en/document/c03678316)  [4.1/Jelly Bean\)](http://support.hp.com/us-en/document/c03678316)
- [Računala HP SlateBook omogućivanje značajki pristupačnosti \(Android 4.3, 4.2/Jelly Bean\)](http://support.hp.com/us-en/document/c03790408)
- <span id="page-49-0"></span>● [Računala HP Chromebook – omogućivanje značajki pristupačnosti na računalu HP Chromebook or](http://support.hp.com/us-en/document/c03664517) [Chromebox \(Chrome OS\)](http://support.hp.com/us-en/document/c03664517)
- [HP Shopping periferni uređaji za HP-ove proizvode](http://store.hp.com/us/en/ContentView?eSpotName=Accessories&storeId=10151&langId=-1&catalogId=10051)

Ako vam je potrebna dodatna podrška za značajke pristupačnosti na HP-ovu proizvodu, posjetite [Obraćanje](#page-53-0) [podršci na stranici 46](#page-53-0).

Dodatne veze na vanjske partnere i dobavljače mogu poslužiti kao dodatna pomoć:

- Informacije o Microsoftovoj pristupačnosti (Windows 7, Windows 8, Windows 10, Microsoft Office)
- [Informacije o pristupačnosti na Googleovim proizvodima \(Android, Chrome, Google Apps\)](http://www.google.com/accessibility/products)
- [Pomoćne tehnologije sortirane prema vrsti oštećenja](http://www8.hp.com/us/en/hp-information/accessibility-aging/at-product-impairment.html)
- [Pomoćne tehnologije sortirane prema vrsti proizvoda](http://www8.hp.com/us/en/hp-information/accessibility-aging/at-product-type.html)
- [Dobavljači pomoćnih tehnologija s opisima proizvoda](http://www8.hp.com/us/en/hp-information/accessibility-aging/at-product-descriptions.html)
- **[Assistive Technology Industry Association \(ATIA\)](http://www.atia.org/)**

# **Standardi i zakonodavstvo**

### **Standardi**

Odjeljak 508 standarda Federal Acquisition Regulation (FAR) stvorio je američki odbor za pristupačnost radi rješavanja pristupa informacijskoj i komunikacijskoj tehnologiji (ICT) za osobe s tjelesnim, osjetilnim ili kognitivnim poteškoćama. Standardi sadrže tehničke kriterije karakteristične za različite vrste tehnologija, te preduvjete utemeljene na performansama koji se fokusiraju na funkcionalne mogućnosti obuhvaćenih proizvoda. Posebni kriteriji obuhvaćaju softverske aplikacije i operacijske sustave, web-informacije i aplikacije, računala, telekomunikacijske proizvode, videosadržaje i multimedijske sadržaje te samostalne zatvorene proizvode.

#### **Zahtjev 376 – EN 301 549**

Standard EN 301 549 stvorila je Europska unija unutar zahtjeva 376 kao osnovu mrežnog alata za javnu nabavu ICT proizvoda. Standard navodi funkcionalne preduvjete pristupačnosti primjenjive na ICT proizvode i servise zajedno s opisom testnih postupaka i metodologije procjene za svaki preduvjet pristupačnosti.

#### **Smjernice za osiguravanje pristupačnosti mrežnih sadržaja (Web Content Accessibility Guidelines, WCAG)**

Smjernice za osiguravanje pristupačnosti mrežnih sadržaja (Web Content Accessibility Guidelines, WCAG) radne skupine Web Accessibility Initiative (WAI) organizacije W3C web-dizajnerima i razvojnim inženjerima pojednostavnjuje stvaranje web-mjesta koja bolje zadovoljavaju potrebe osoba s invaliditetom ili dobnim ograničenjima. WCAG potiče pristupačnost u velikom broju web-sadržaja (tekst, slike, audio i videosadržaj) i web-aplikacija. WCAG se može precizno testirati, jednostavno ga je shvatiti i koristiti, a web-dizajnerima omogućuje fleksibilnost i inovativnost. WCAG 2.0 odobren je kao [ISO/IEC 40500:2012.](http://www.iso.org/iso/iso_catalogue/catalogue_tc/catalogue_detail.htm?csnumber=58625/)

WCAG posebno rješava prepreke za pristupanje webu na koje nailaze osobe s vizualnim, slušnim, tjelesnim, kognitivnim i neurološkim oštećenjima te stariji korisnici interneta s potrebama za pristupačnošću. WCAG 2.0 pruža karakteristike pristupačnog sadržaja:

- <span id="page-50-0"></span>● **Pojmljivost** (na primjer, rješavanjem tekstnih alternativa za slike, titlova za zvuk, prilagodljivosti prezentacije i kontrasta boja)
- **Operabilnost** (rješavanjem tipkovničkog pristupa, kontrasta boja, vremenom unosa, izbjegavanjem napadaja i mogućnošću navigacije)
- **Razumljivost** (rješavanjem čitljivosti, prediktivnosti i pomoći pri unosu)
- **Robusnost** (na primjer, rješavanjem kompatibilnosti s pomoćnim tehnologijama)

### **Zakonodavstvo i propisi**

Pristupačnost IT-a i informacija postalo je područje od sve veće zakonske važnosti. U ovom se odjeljku navode veze na informacije o ključnim zakonima, propisima i standardima.

- [Sjedinjene Američke Države](http://www8.hp.com/us/en/hp-information/accessibility-aging/legislation-regulation.html#united-states)
- **[Kanada](http://www8.hp.com/us/en/hp-information/accessibility-aging/legislation-regulation.html#canada)**
- **[Europa](http://www8.hp.com/us/en/hp-information/accessibility-aging/legislation-regulation.html#europe)**
- [Velika Britanija](http://www8.hp.com/us/en/hp-information/accessibility-aging/legislation-regulation.html#united-kingdom)
- **[Australija](http://www8.hp.com/us/en/hp-information/accessibility-aging/legislation-regulation.html#australia)**
- [U svijetu](http://www8.hp.com/us/en/hp-information/accessibility-aging/legislation-regulation.html#worldwide)

#### **Sjedinjene Američke Države**

Odjeljak 508 Zakona o rehabilitaciji navodi da uredi moraju identificirati koji se standardi primjenjuju na nabavu ICT-a, izvršiti istraživanje tržišta radi utvrđivanja dostupnosti pristupačnih proizvoda i servisa te dokumentirati rezultate istraživanja tržišta. Sljedeći resursi nude pomoć pri zadovoljavanju preduvjeta Odjeljka 508

- [www.section508.gov](https://www.section508.gov/)
- [Kupnja pristupačnih tehnologija](https://buyaccessible.gov)

Američki odbor za pristupačnost trenutno ažurira standarde Odjeljka 508. Na taj će se način odgovoriti na nove tehnologije i ostala područja u kojima je potrebno izmijeniti standarde. Dodatne informacije potražite na stranici [Section 508 Refresh.](http://www.access-board.gov/guidelines-and-standards/communications-and-it/about-the-ict-refresh)

Odjeljak 255 Zakona o telekomunikacijama zahtjeva omogućivanje pristupa telekomunikacijskim proizvodima i uslugama osobama s invaliditetom. FCC-ove odluke obuhvaćaju svu hardversku i softversku opremu telefonske mreže i telekomunikacijsku opremu koja se koristi kod kuće ili u uredu. Takva oprema obuhvaća telefone, bežične slušalice, faks-uređaje, telefonske tajnice i dojavljivače. FCC-ove odluke obuhvaćaju i osnovne i specijalne telekomunikacijske usluge, uključujući redovne telefonske pozive, pozive na čekanju, brzo biranje, prosljeđivanje poziva, računalnu pomoć za imenik, nadzor poziva, identifikaciju pozivatelja, praćenje poziva i ponovno biranje te glasovnu poštu i interaktivne sustave glasovnog odgovora koji pozivateljima nude izbornike za odabir. Dodatne informacije potražite u [informacijama o Odjeljku 255](http://www.fcc.gov/guides/telecommunications-access-people-disabilities)  [Federalne komisije za komunikacije.](http://www.fcc.gov/guides/telecommunications-access-people-disabilities)

#### **21st Century Communications and Video Accessibility Act (CVAA)**

CVAA ažurira savezni zakon o komunikacijama radi povećanja razine pristupa modernoj komunikaciji osobama s invaliditetom ažuriranjem zakona o pristupačnosti donesenog osamdesetih i devedesetih godina 20. stoljeća radi obuhvaćanja novih digitalnih, širokopojasnih i mobilnih inovacija. Propise je izvršio FCC i dokumentirao kao 47 CFR, dio 14 i dio 79.

<span id="page-51-0"></span>● [FCC-ov vodič za CVAA](https://www.fcc.gov/consumers/guides/21st-century-communications-and-video-accessibility-act-cvaa)

#### Ostali američki zakoni i inicijative

● [Zakon o Amerikancima s invaliditetom \(ADA\), Zakon o telekomunikacijama, Zakon o rehabilitaciji i ostali](http://www.ada.gov/cguide.htm)

### **Kanada**

Zakon o pristupačnosti za stanovnike države Ontario s invaliditetom donesen je da bi se razvili i implementirali standardi za omogućivanje pristupačnosti robama, uslugama i objektima stanovnicima Ontarija s invaliditetom te da bi se osobe s invaliditetom uključile u razvoj standarda pristupačnosti. Prvi standard tog zakona standard je servisa za korisnike, ali u procesu razvoja su i standardi za prijevoz, zapošljavanje, informacije i komunikaciju. Taj se zakon odnosi na tijela države Ontario, zakonodavnu skupštinu, svaku imenovanu tvrtku ili ustanovu u javnom sektoru te svaku osobu ili tvrtku/ustanovu koja pruža robu, usluge ili objekte javnosti ili trećim stranama, a ima barem jednog zaposlenika u Ontario. Mjere pristupačnosti moraju se implementirati najkasnije 1. siječnja 2025. Dodatne informacije potražite u [članku o](http://www8.hp.com/ca/en/hp-information/accessibility-aging/canadaaoda.html) [zakonu o pristupačnosti za stanovnike države Ontario s invaliditetom \(AODA\)](http://www8.hp.com/ca/en/hp-information/accessibility-aging/canadaaoda.html) .

#### **Europa**

Objavljen je zahtjev EU-a 376 ETSI Tehničko izvješće ETSI DTR 102 612: "Ljudski čimbenici (HF); europski zahtjevi za pristupačnost za javnu nabavu proizvoda i usluga na području informacijskih i komunikacijskih tehnologija (zahtjev Europske komisije M 376, faza 1)".

Pozadina: tri europske organizacije za standardizaciju oformile su dva usporedna projektna tima radi izvršavanja poslova navedenih u dokumentu Europske komisije "Zahtjev 376 upućen CEN-u, CENELEC-u i ETSIju kojim se podržavaju zahtjevi za pristupačnost pri javnoj nabavi proizvoda i usluga u području informacijskih i komunikacijskih tehnologija".

Izvršna grupa ETSI TC Human Factors Specialist Task Force 333 razvila je ETSI DTR 102 612. Dodatne pojedinosti o izvršenom poslu grupe STF333 (na primjer, Uvjeti referenci, specifikacije detaljnih radnih zadataka, vremenski plan posla, prethodne skice, popis primljenih komentara i načini obraćanja zaposlenicima) potražite na stranici [Special Task Force 333](https://portal.etsi.org/home.aspx).

Dijelove koji se odnose na procjenu prikladnog testiranja i shemi sukladnosti izradio je paralelni projekt, detaljno opisan u dokumentu CEN BT/WG185/PT. Dodatne informacije potražite na web-mjestu projektnog tima CEN-a. Dva su projekta usko koordinirana.

- [Projektni tim CEN-a](http://www.econformance.eu)
- [Zahtjev Europske komisije za e-pristupačnost \(PDF 46 kB\)](http://www8.hp.com/us/en/pdf/legislation_eu_mandate_tcm_245_1213903.pdf)

#### **Velika Britanija**

Zakon o diskriminaciji osoba s invaliditetom (DDA) iz 1995. donesen je da bi web-stranice postale pristupačne slijepima i invalidima u Velikoj Britaniji.

[Pravilnici W3C za VB](http://www.w3.org/WAI/Policy/#UK/)

#### **Australija**

Australska je vlada objavila plan implementacije dokumenta [Smjernice za pristupačnost web-sadržaja 2.0.](http://www.w3.org/TR/WCAG20/)

Sve web-stranice australske vlade morat će biti sukladne razini A do 2012 te razini AA do 2015. Novi će standard zamijeniti WCAG 1.0, koji je predstavljen kao obavezni preduvjet za agencije 2000.

### <span id="page-52-0"></span>**U svijetu**

- [JTC1 Special Working Group on Accessibility \(SWG-A\)](http://www.jtc1access.org/)
- [G3ict: Globalna inicijativa za inkluzivni ICT](http://g3ict.com/)
- [Talijanski zakon o pristupačnosti](http://www.pubbliaccesso.gov.it/english/index.htm)
- [W3C Web Accessibility Initiative \(WAI\)](http://www.w3.org/WAI/Policy/)

# **Korisni resursi o pristupačnosti i veze**

Sljedeće tvrtke ili ustanove mogle bi biti dobri resursi za informacije o invaliditetu i dobnim ograničenjima.

**W NAPOMENA:** to nije potpuni popis. Popis tvrtki i ustanova služi samo u informativne svrhe. HP ne preuzima nikakvu odgovornost glede informacija ni kontakata na koje možete naići na internetu. Popis na ovoj stranici ne znači da ga HP podržava.

### **Tvrtke ili ustanove**

- American Association of People with Disabilities (AAPD)
- The Association of Assistive Technology Act Programs (ATAP)
- Hearing Loss Association of America (HLAA)
- Information Technology Technical Assistance and Training Center (ITTATC)
- **Lighthouse International**
- **National Association of the Deaf**
- **National Federation of the Blind**
- Rehabilitation Engineering & Assistive Technology Society of North America (RESNA)
- Telecommunications for the Deaf and Hard of Hearing, Inc. (TDI)
- W3C Web Accessibility Initiative (WAI)

### **Obrazovne ustanove**

- California State University, Northridge, Center on Disabilities (CSUN)
- University of Wisconsin Madison, Trace Center
- University of Minnesota computer accommodations program

### **Ostali resursi o invaliditetu**

- ADA (Americans with Disabilities Act) Technical Assistance Program
- **Business & Disability network**
- EnableMart
- **European Disability Forum**
- <span id="page-53-0"></span>**Job Accommodation Network**
- **Microsoft Enable**
- Američko ministarstvo pravosuđa A Guide to disability rights Laws

### **HP-ove veze**

[Naš web-obrazac za kontakt](https://h41268.www4.hp.com/live/index.aspx?qid=11387) 

[HP-ov vodič za udobnost i zaštitu](http://www8.hp.com/us/en/hp-information/ergo/index.html) 

[HP-ova prodaja u javnom sektoru](https://government.hp.com/)

# **Obraćanje podršci**

**NAPOMENA:** podrška je samo na engleskom jeziku.

- Gluhi ili nagluhi korisnici koji imaju pitanja o tehničkoj podršci ili pristupačnosti HP-ovih proizvoda:
	- Upotrijebite TRS/VRS/WebCapTel da biste nazvali (877) 656-7058 od ponedjeljka do petka od 6.00 do 21.00 po planinskom vremenu.
- Korisnici s drugim oblicima invaliditeta ili dobnim ograničenjima koji imaju pitanja o tehničkoj podršci ili pristupačnosti HP-ovih proizvoda mogu odabrati jednu od sljedećih mogućnosti:
	- Nazovite (888) 259-5707 od ponedjeljka do petka od 6.00 do 21.00 po planinskom vremenu.
	- Ispunite [obrazac za kontakt za osobe s invaliditetom ili dobnim ograničenjima](https://h41268.www4.hp.com/live/index.aspx?qid=11387).

# <span id="page-54-0"></span>**Kazalo**

### **A**

AT (pomoćna tehnologija) pronalaženje [41](#page-48-0) svrha [40](#page-47-0)

### **E**

elektrostatičko pražnjenje, sprečavanje oštećenja [37](#page-44-0)

#### **H**

HP Assistive Policy [40](#page-47-0)

#### **I**

Intel Unite rješenje [22](#page-29-0) International Association of Accessibility Professionals [41](#page-48-0) Izmjenična struja [13](#page-20-0)

#### **K**

kapacitivni dodirni gumbi [1](#page-8-0) komponente bočna strana [3](#page-10-0) gornja strana [1](#page-8-0) straga [2](#page-9-0) komponente sa stražnje strane [2](#page-9-0) komponente s bočne strane [3](#page-10-0) komponente s gornje strane [1](#page-8-0) konferencija Intel Unite [22](#page-29-0) Microsoft SRS [15](#page-22-0) korisnička podrška, pristupačnost [46](#page-53-0)

#### **L**

lokacija identifikacijskog broja proizvoda [4](#page-11-0) lokacija serijskog broja [4](#page-11-0)

### **M**

memorija, sustav popunjavanje utora [32](#page-39-0) specifikacije [31](#page-38-0) ugradnja [31](#page-38-0), [33](#page-40-0) utori [31](#page-38-0) zamjena [33](#page-40-0) Microsoft SRS konferencija [15](#page-22-0) mjere opreza [28](#page-35-0) modul Bežični zaslon [5](#page-12-0) ODD modul [6](#page-13-0) Poklopac kabela i priključaka [15,](#page-22-0) [22](#page-29-0) redoslijed [8](#page-15-0) slijed [8](#page-15-0) uklanjanje [11](#page-18-0) Uvoz videa [4](#page-11-0) VESA ploča [7](#page-14-0) Modul HP centar za kontrolu prostorije (CoRC) [7](#page-14-0) Modul za bežični zaslon [5](#page-12-0) prijamnik bežične veze [5](#page-12-0) Modul za uvoz videa [4](#page-11-0) montiranje proizvod [12](#page-19-0)

#### **N**

načini uzemljenja [37](#page-44-0) napajanje [13](#page-20-0)

## **O**

ODD modul [6](#page-13-0)

### **P**

pogon optičkog diska [6](#page-13-0) Poklopac kabela i priključaka [15,](#page-22-0) [22](#page-29-0) pomoćna tehnologija (AT) pronalaženje [41](#page-48-0) svrha [40](#page-47-0)

postavljanje [8](#page-15-0) postavljanje Intel Unite [22](#page-29-0) postavljanje Microsoft SRS [15](#page-22-0) prijamnik bežične veze [5](#page-12-0) priprema za transport [39](#page-46-0) pristupačnost [40](#page-47-0) pristupačnost je potrebno procijeniti [41](#page-48-0) pristupna ploča uklanjanje [29](#page-36-0) zamjena [30](#page-37-0)

#### **R**

resursi, pristupačnost [45](#page-52-0)

#### **S**

sigurnosni kabel, postavljanje [13](#page-20-0) Skype Room System konferencija [15](#page-22-0) smjernice za rad s računalom [38](#page-45-0) smjernice za ugradnju [28](#page-35-0) smjernice za ventilaciju [38](#page-45-0) specifikacije, memorija sustava [31](#page-38-0) SSD postavljanje [35](#page-42-0) uklanjanje [35](#page-42-0) standardi i zakonodavstvo, pristupačnost [42](#page-49-0) Standardi pristupačnosti u odjeljku 508 [42](#page-49-0) Standardi pristupačnosti u Odjeljku 508 [43](#page-50-0)

### **U**

ugradnja memorija sustava [31](#page-38-0), [33](#page-40-0) sigurnosni kabel [13](#page-20-0) SSD [35](#page-42-0)

uklanjanje moduli [11](#page-18-0) pristupna ploča [29](#page-36-0) SSD [35](#page-42-0) Unite rješenje [22](#page-29-0) unutarnji dijelovi [30](#page-37-0) upozorenja [28](#page-35-0)

#### **V**

VESA ploča [7](#page-14-0)

### **Z**

zamjena memorija sustava [33](#page-40-0) pristupna ploča [30](#page-37-0) značajke Modul za bežični zaslon [5](#page-12-0) Modul za uvoz videa [4](#page-11-0) ODD modul [6](#page-13-0) VESA ploča [7](#page-14-0)